# **django-import-export Documentation** *Release 2.3.0*

**Bojan Mihelac**

**Jul 12, 2020**

# User Guide

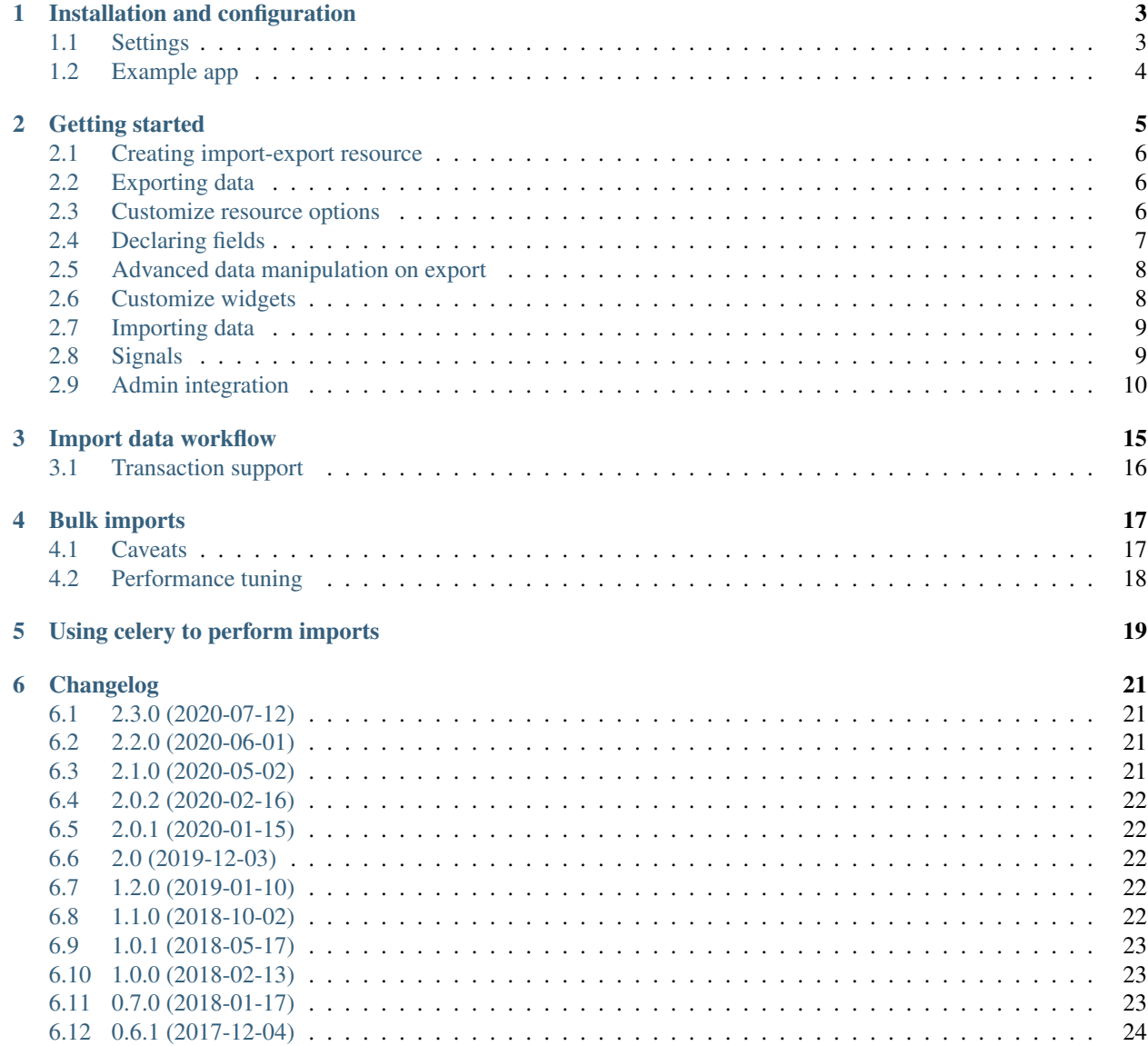

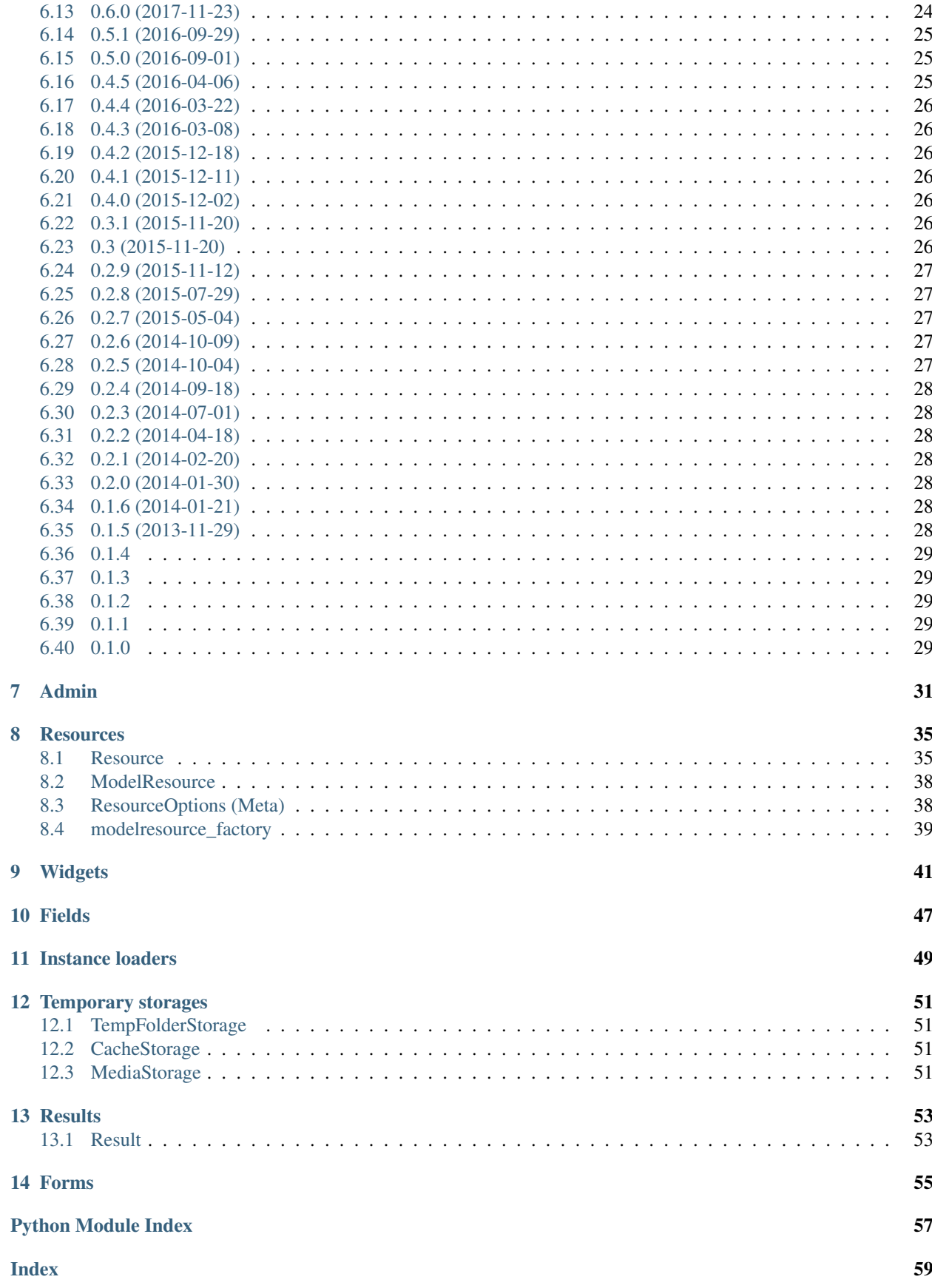

django-import-export is a Django application and library for importing and exporting data with included admin integration.

#### Features:

- support multiple formats (Excel, CSV, JSON, . . . and everything else that [tablib](https://github.com/jazzband/tablib) supports)
- admin integration for importing
- preview import changes
- admin integration for exporting
- export data respecting admin filters

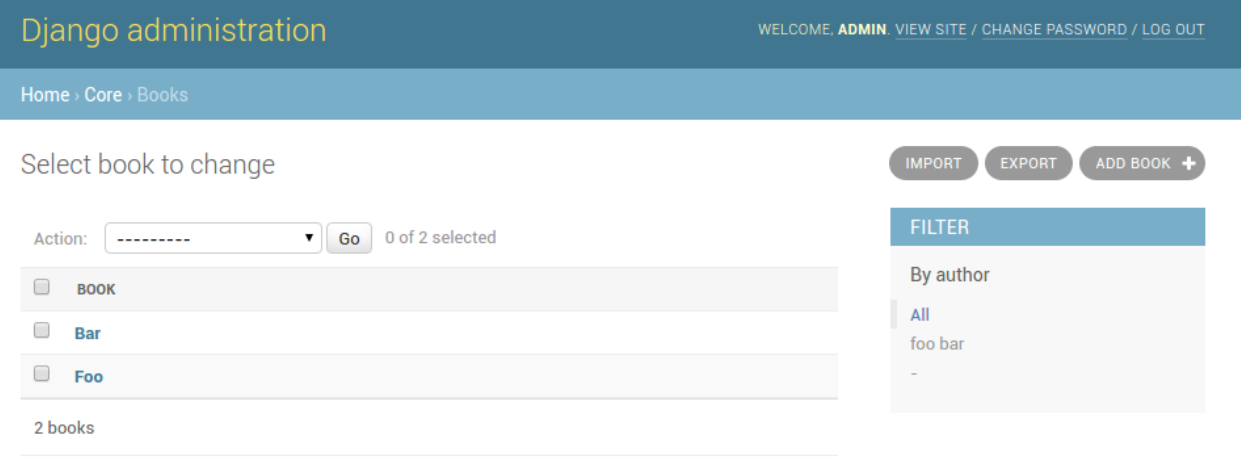

Fig. 1: A screenshot of the change view with Import and Export buttons.

## Installation and configuration

<span id="page-6-0"></span>django-import-export is available on the Python Package Index (PyPI), so it can be installed with standard Python tools like pip or easy\_install:

```
$ pip install django-import-export
```
This will automatically install many formats supported by tablib. If you need additional formats like cli or Pandas DataFrame, you should install the appropriate tablib dependencies (e.g. pip install tablib[pandas]). Read more on the [tablib format documentation page.](https://tablib.readthedocs.io/en/stable/formats/)

Alternatively, you can install the git repository directly to obtain the development version:

```
$ pip install -e git+https://github.com/django-import-export/django-import-export.git
˓→#egg=django-import-export
```
Now, you're good to go, unless you want to use django-import-export from the admin as well. In this case, you need to add it to your INSTALLED\_APPS and let Django collect its static files.

```
# settings.py
INSTALLED_APPS = (
    ...
    'import_export',
)
```

```
$ python manage.py collectstatic
```
All prerequisites are set up! See *[Getting started](#page-8-0)* to learn how to use django-import-export in your project.

### <span id="page-6-1"></span>**1.1 Settings**

You can use the following directives in your settings file:

```
IMPORT_EXPORT_USE_TRANSACTIONS Global setting controls if resource importing should use database trans-
     actions. Default is False.
```
- **IMPORT\_EXPORT\_SKIP\_ADMIN\_LOG** Global setting controls if creating log entries for the admin changelist should be skipped when importing resource. The *skip\_admin\_log* attribute of *ImportMixin* is checked first, which defaults to None. If not found, this global option is used. This will speed up importing large datasets, but will lose changing logs in the admin changelist view. Default is False.
- **IMPORT\_EXPORT\_TMP\_STORAGE\_CLASS** Global setting for the class to use to handle temporary storage of the uploaded file when importing from the admin using an *ImportMixin*. The *tmp\_storage\_class* attribute of *ImportMixin* is checked first, which defaults to None. If not found, this global option is used. Default is TempFolderStorage.
- **IMPORT\_EXPORT\_IMPORT\_PERMISSION\_CODE** Global setting for defining user permission that is required for users/groups to execute import action. Django builtin permissions are change, add, and delete. It is possible to add your own permission code. Default is None which means everybody can execute import action.
- **IMPORT\_EXPORT\_EXPORT\_PERMISSION\_CODE** Global setting for defining user permission that is required for users/groups to execute export action. Django builtin permissions are change, add, and delete. It is possible to add your own permission code. Default is None which means everybody can execute export action.
- **IMPORT\_EXPORT\_CHUNK\_SIZE** Global setting to define the bulk size in which data is exported. Useful if memory consumption is of the essence. Can also be set per Resource

## <span id="page-7-0"></span>**1.2 Example app**

There's an example application that showcases what django-import-export can do. It's assumed that you have set up a Python venv with all required dependencies or are otherwise able to run Django locally.

You can run it via:

```
cd tests
./manage.py makemigration
./manage.py migrate
./manage.py createsuperuser
./manage.py loaddata category.json book.json
./manage.py runserver
```
#### Go to <http://127.0.0.1:8000>

books-sample.csv contains sample book data which can be imported.

## Getting started

<span id="page-8-0"></span>For example purposes, we'll use a simplified book app. Here is our models.py:

```
# app/models.py
class Author(models.Model):
   name = models.CharField(max_length=100)
   def __str__(self):
       return self.name
class Category(models.Model):
   name = models.CharField(max_length=100)
   def __str__(self):
       return self.name
class Book(models.Model):
   name = models.CharField('Book name', max_length=100)
   author = models.ForeignKey(Author, blank=True, null=True)
   author_email = models.EmailField('Author email', max_length=75, blank=True)
   imported = models.BooleanField(default=False)
   published = models.DateField('Published', blank=True, null=True)
   price = models.DecimalField(max_digits=10, decimal_places=2, null=True,
˓→blank=True)
   categories = models.ManyToManyField(Category, blank=True)
   def __str__(self):
       return self.name
```
## <span id="page-9-0"></span>**2.1 Creating import-export resource**

To integrate *django-import-export* with our Book model, we will create a [ModelResource](#page-41-2) class in admin.py that will describe how this resource can be imported or exported:

```
# app/admin.py
from import_export import resources
from core.models import Book
class BookResource(resources.ModelResource):
    class Meta:
        model = Book
```
## <span id="page-9-1"></span>**2.2 Exporting data**

Now that we have defined a [ModelResource](#page-41-2) class, we can export books:

```
>>> from app.admin import BookResource
>>> dataset = BookResource().export()
>>> print(dataset.csv)
id, name, author, author_email, imported, published, price, categories
2,Some book,1,,0,2012-12-05,8.85,1
```
## <span id="page-9-2"></span>**2.3 Customize resource options**

By default [ModelResource](#page-41-2) introspects model fields and creates  $Field$ -attributes with an appropriate [Widget](#page-44-1) for each field.

To affect which model fields will be included in an import-export resource, use the fields option to whitelist fields:

```
class BookResource(resources.ModelResource):
   class Meta:
       model = Bookfields = ('id', 'name', 'price',)
```
Or the exclude option to blacklist fields:

```
class BookResource(resources.ModelResource):
    class Meta:
       model = Book
        exclude = ('imported', )
```
An explicit order for exporting fields can be set using the export\_order option:

```
class BookResource(resources.ModelResource):
    class Meta:
       model = Book
```
(continues on next page)

(continued from previous page)

```
fields = ('id', 'name', 'author', 'price',)
export_order = ('id', 'price', 'author', 'name')
```
The default field for object identification is  $id$ , you can optionally set which fields are used as the  $id$  when importing:

```
class BookResource(resources.ModelResource):
   class Meta:
       model = Book
       import_id_fields = ('isbn',)
       fields = ('isbn', 'name', 'author', 'price',)
```
When defining [ModelResource](#page-41-2) fields it is possible to follow model relationships:

```
class BookResource(resources.ModelResource):
   class Meta:
       model = Book
       fields = ('author_name',')
```
Note: Following relationship fields sets field as readonly, meaning this field will be skipped when importing data.

By default all records will be imported, even if no changes are detected. This can be changed setting the skip\_unchanged option. Also, the report\_skipped option controls whether skipped records appear in the import Result object, and if using the admin whether skipped records will show in the import preview page:

```
class BookResource(resources.ModelResource):
   class Meta:
       model = Book
       skip_unchanged = True
       report_skipped = False
       fields = ('id', 'name', 'price',)
```
See also:

*[Resources](#page-38-0)*

### <span id="page-10-0"></span>**2.4 Declaring fields**

It is possible to override a resource field to change some of its options:

```
from import_export.fields import Field
class BookResource(resources.ModelResource):
   published = Field(attribute='published', column_name='published_date')
    class Meta:
       model = Book
```
Other fields that don't exist in the target model may be added:

```
from import_export.fields import Field
class BookResource(resources.ModelResource):
   myfield = Field(column_name='myfield')
   class Meta:
       model = Book
```
#### See also:

*[Fields](#page-50-0)* Available field types and options.

# <span id="page-11-0"></span>**2.5 Advanced data manipulation on export**

Not all data can be easily extracted from an object/model attribute. In order to turn complicated data model into a (generally simpler) processed data structure on export, dehydrate\_<fieldname> method should be defined:

```
from import_export.fields import Field
class BookResource(resources.ModelResource):
   full title = Field()class Meta:
       model = Bookdef dehydrate_full_title(self, book):
        return '%s by %s' % (book.name, book.author.name)
```
In this case, the export looks like this:

```
>>> from app.admin import BookResource
>>> dataset = BookResource().export()
>>> print(dataset.csv)
full_title, id, name, author, author_email, imported, published, price, categories
Some book by 1,2,Some book,1,,0,2012-12-05,8.85,1
```
## <span id="page-11-1"></span>**2.6 Customize widgets**

A [ModelResource](#page-41-2) creates a field with a default widget for a given field type. If the widget should be initialized with different arguments, set the widgets dict.

In this example widget, the published field is overridden to use a different date format. This format will be used both for importing and exporting resource.

```
class BookResource(resources.ModelResource):
    class Meta:
        model = Book
        widqets = {'published': {'format': '%d.%m.%Y'},
                }
```
See also:

*[Widgets](#page-44-0)* available widget types and options.

## <span id="page-12-0"></span>**2.7 Importing data**

Let's import some data!

```
1 >>> import tablib
2 >>> from import_export import resources
3 >>> from core.models import Book
4 >>> book_resource = resources.modelresource_factory(model=Book)()
5 >>> dataset = tablib.Dataset(['', 'New book'], headers=['id', 'name'])
6 >>> result = book_resource.import_data(dataset, dry_run=True)
7 >>> print(result.has_errors())
  False
  9 >>> result = book_resource.import_data(dataset, dry_run=False)
```
In the fourth line we use [modelresource\\_factory\(\)](#page-42-1) to create a default [ModelResource](#page-41-2). The ModelResource class created this way is equal to the one shown in the example in section *[Creating import-export resource](#page-9-0)*.

In fifth line a [Dataset](https://tablib.readthedocs.io/en/stable/api/#tablib.Dataset) with columns id and name, and one book entry, are created. A field for a primary key field (in this case, id) always needs to be present.

In the rest of the code we first pretend to import data using  $\text{import data}(t)$  and dry\_run set, then check for any errors and actually import data this time.

#### See also:

*[Import data workflow](#page-18-0)* for a detailed description of the import workflow and its customization options.

### **2.7.1 Deleting data**

To delete objects during import, implement the  $for$  delete() method on your [Resource](#page-38-2) class.

The following is an example resource which expects a delete field in the dataset. An import using this resource will delete model instances for rows that have their column delete set to 1:

```
class BookResource(resources.ModelResource):
   delete = fields.Field(widget=widgets.BooleanWidget())
   def for_delete(self, row, instance):
       return self.fields['delete'].clean(row)
   class Meta:
       model = Book
```
## <span id="page-12-1"></span>**2.8 Signals**

To hook in the import export workflow, you can connect to post\_import, post\_export signals:

```
from django.dispatch import receiver
from import_export.signals import post_import, post_export
@receiver(post_import, dispatch_uid='balabala...')
```
(continues on next page)

(continued from previous page)

```
def _post_import(model, **kwargs):
    # model is the actual model instance which after import
   pass
@receiver(post_export, dispatch_uid='balabala...')
def _post_export(model, **kwargs):
    # model is the actual model instance which after export
   pass
```
## <span id="page-13-0"></span>**2.9 Admin integration**

#### **2.9.1 Exporting**

#### **Exporting via list filters**

Admin integration is achieved by subclassing [ImportExportModelAdmin](#page-35-0) or one of the available mixins ([ImportMixin](#page-35-1), [ExportMixin](#page-34-1), [ImportExportMixin](#page-35-2)):

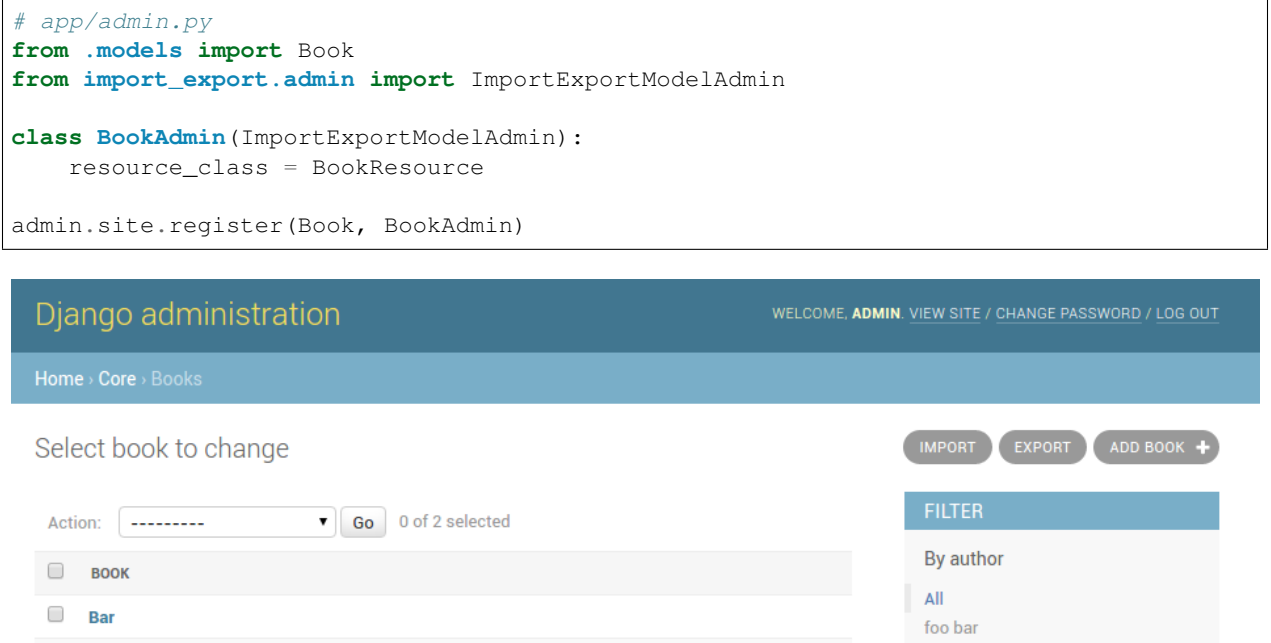

Fig. 1: A screenshot of the change view with Import and Export buttons.

#### **Exporting via admin action**

Another approach to exporting data is by subclassing [ImportExportActionModelAdmin](#page-35-3) which implements export as an admin action. As a result it's possible to export a list of objects selected on the change list page:

 $\Box$ Foo

2 books

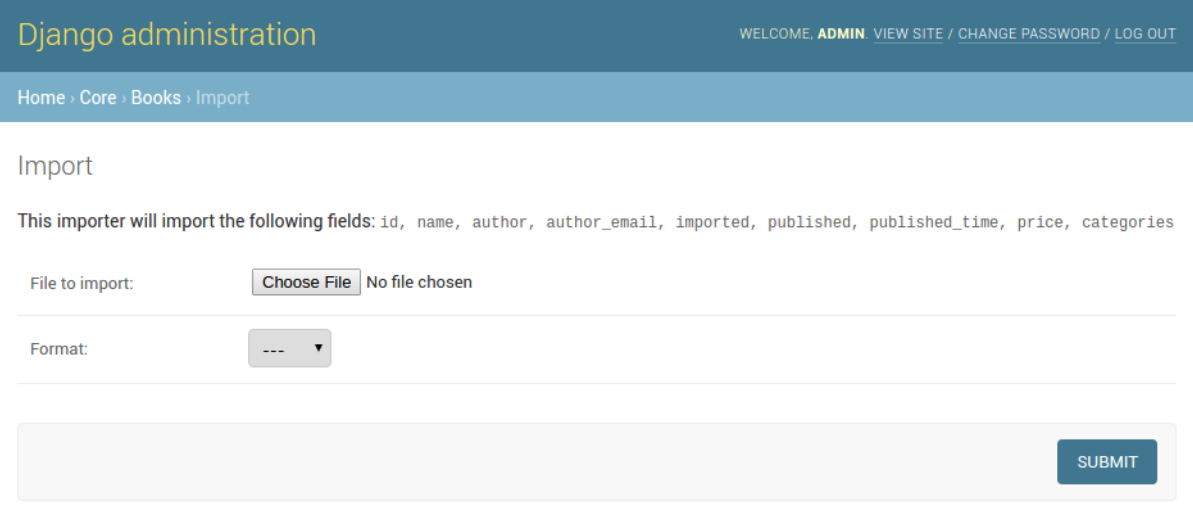

Fig. 2: A screenshot of the import view.

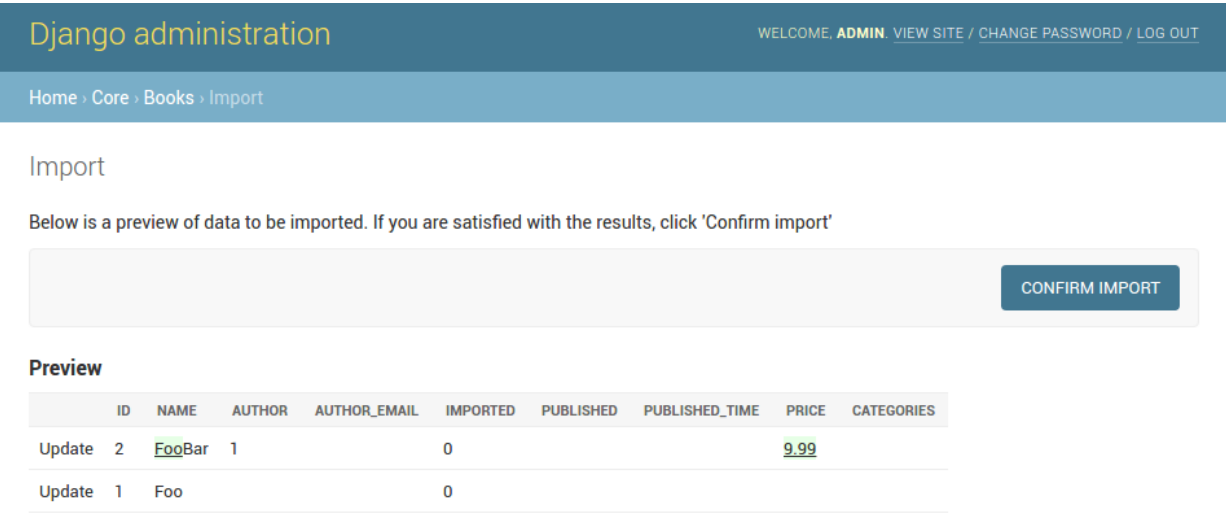

Fig. 3: A screenshot of the confirm import view.

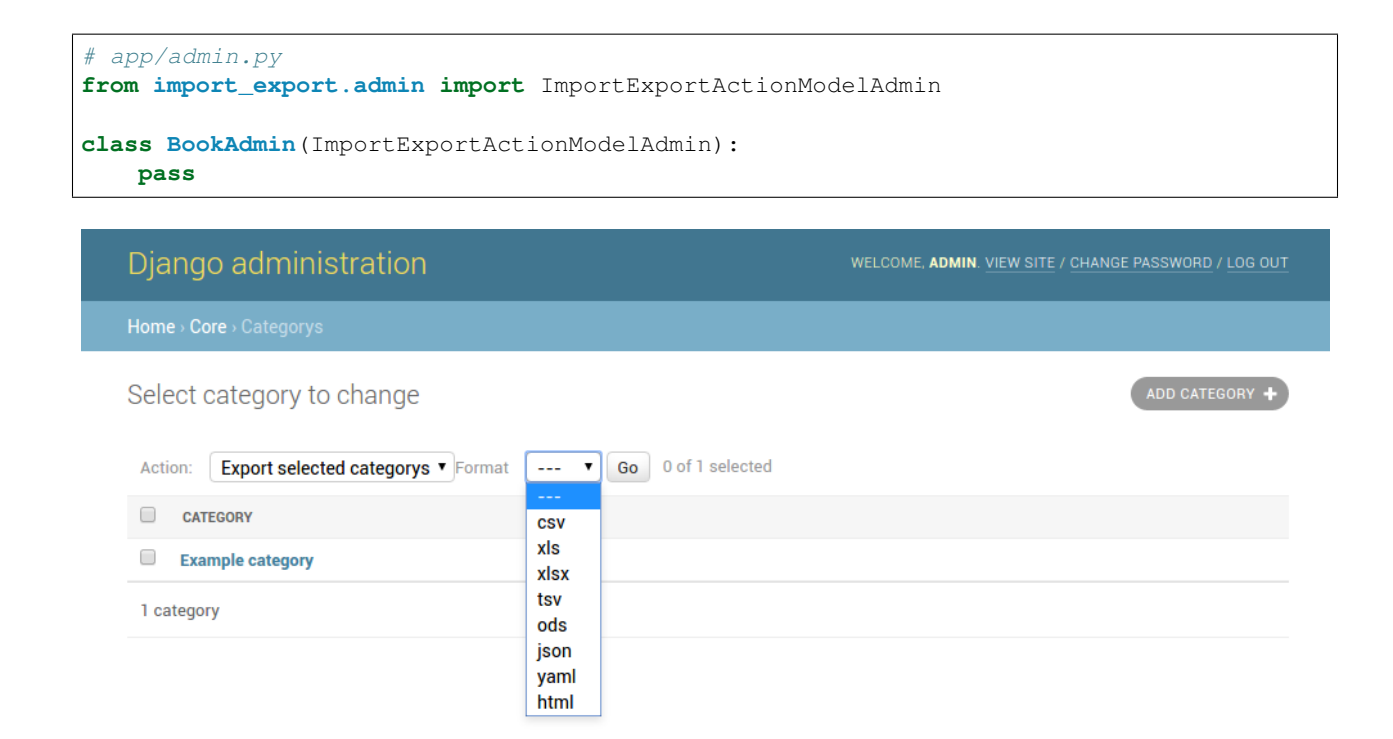

Fig. 4: A screenshot of the change view with Import and Export as an admin action.

Note that to use the [ExportMixin](#page-34-1) or [ExportActionMixin](#page-34-2), you must declare this mixin **before** admin. ModelAdmin:

```
# app/admin.py
from django.contrib import admin
from import_export.admin import ExportActionMixin
class BookAdmin(ExportActionMixin, admin.ModelAdmin):
   pass
```
Note that [ExportActionMixin](#page-34-2) is declared first in the example above!

### **2.9.2 Importing**

It is also possible to enable data import via standard Django admin interface. To do this subclass [ImportExportModelAdmin](#page-35-0) or use one of the available mixins, i.e. [ImportMixin](#page-35-1), or [ImportExportMixin](#page-35-2). Customizations are, of course, possible.

#### **Customize admin import forms**

It is possible to modify default import forms used in the model admin. For example, to add an additional field in the import form, subclass and extend the *[ImportForm](#page-58-1)* (note that you may want to also consider [ConfirmImportForm](#page-58-2) as importing is a two-step process).

To use the customized form(s), overload  $ImportMixin$  respective methods, i.e.  $get\_import\_form()$ , and also [get\\_confirm\\_import\\_form\(\)](#page-35-5) if need be.

For example, imagine you want to import books for a specific author. You can extend the import forms to include author field to select the author from.

Customize forms:

```
from django import forms
class CustomImportForm(ImportForm):
    author = forms.ModelChoiceField(
        queryset=Author.objects.all(),
        required=True)
class CustomConfirmImportForm(ConfirmImportForm):
    author = forms.ModelChoiceField(
        queryset=Author.objects.all(),
        required=True)
```
Customize ModelAdmin:

```
class CustomBookAdmin(ImportMixin, admin.ModelAdmin):
    resource_class = BookResource
   def get_import_form(self):
       return CustomImportForm
   def get_confirm_import_form(self):
       return CustomConfirmImportForm
   def get_form_kwargs(self, form, *args, **kwargs):
        # pass on `author` to the kwargs for the custom confirm form
        if isinstance(form, CustomImportForm):
            if form.is_valid():
                author = form. cleaned data['author']kwargs.update({'author': author.id})
        return kwargs
admin.site.register(Book, CustomBookAdmin)
```
To further customize admin imports, consider modifying the following  $ImportMixin$  methods: [get\\_form\\_kwargs\(\)](#page-35-6), [get\\_import\\_resource\\_kwargs\(\)](#page-35-7), [get\\_import\\_data\\_kwargs\(\)](#page-35-8).

Using the above methods it is possible to customize import form initialization as well as importing customizations.

#### See also:

*[Admin](#page-34-0)* available mixins and options.

## Import data workflow

<span id="page-18-1"></span><span id="page-18-0"></span>This document describes the import data workflow in detail, with hooks that enable customization of the import process. The central aspect of the import process is a resource's [import\\_data\(\)](#page-39-0) method which is explained below.

#### **import\_data**(*dataset*, *dry\_run=False*, *raise\_errors=False*)

The  $import_data()$  method of [Resource](#page-38-2) is responsible for importing data from a given dataset.

dataset is required and expected to be a [tablib.Dataset](https://tablib.readthedocs.io/en/stable/api/#tablib.Dataset) with a header row.

dry\_run is a Boolean which determines if changes to the database are made or if the import is only simulated. It defaults to False.

raise\_errors is a Boolean. If True, import should raise errors. The default is False, which means that eventual errors and traceback will be saved in Result instance.

This is what happens when the method is invoked:

1. First, a new  $Result$  instance, which holds errors and other information gathered during the import, is initialized.

Then, an InstanceLoader responsible for loading existing instances is initialized. A different [BaseInstanceLoader](#page-52-1) can be specified via [ResourceOptions](#page-41-3)'s instance\_loader\_class attribute. A [CachedInstanceLoader](#page-52-2) can be used to reduce number of database queries. See the [source](https://github.com/django-import-export/django-import-export/blob/master/import_export/instance_loaders.py) for available implementations.

- 2. The  $before\_import$  () hook is called. By implementing this method in your resource, you can customize the import process.
- 3. Each row of the to-be-imported dataset is processed according to the following steps:

#. The  $before\_import\_row()$  hook is called to allow for row data to be modified before it is imported

1.  $get\_or\_init\_instance()$  is called with current [BaseInstanceLoader](#page-52-1) and current row of the dataset, returning an object and a Boolean declaring if the object is newly created or not.

If no object can be found for the current row,  $init\_instance()$  is invoked to initialize an object.

As always, you can override the implementation of  $init\_instance()$  to customize how the new object is created (i.e. set default values).

- 2. for delete() is called to determine if the passed instance should be deleted. In this case, the import process for the current row is stopped at this point.
- 3. If the instance was not deleted in the previous step,  $\text{import\_obj}(i)$  is called with the instance as current object, row as current row and dry run.

 $import field()$  is called for each field in [Resource](#page-38-2) skipping many- to-many fields. Many-tomany fields are skipped because they require instances to have a primary key and therefore assignment is postponed to when the object has already been saved.

 $import_field()$  in turn calls  $save(),$  $save(),$  if Field.attribute is set and Field.column\_name exists in the given row.

4. It then is determined whether the newly imported object is different from the already present object and if therefore the given row should be skipped or not. This is handled by calling  $skip\_row()$  with original as the original object and instance as the current object from the dataset.

If the current row is to be skipped, row\_result.import\_type is set to IMPORT\_TYPE\_SKIP.

5. If the current row is not to be skipped,  $save\_instance()$  is called and actually saves the instance when dry run is not set.

There are two hook methods (that by default do nothing) giving you the option to customize the import process:

- before save instance()
- after save instance()

Both methods receive instance and dry\_run arguments.

- 6. [save\\_m2m\(\)](#page-40-5) is called to save many to many fields.
- 7. RowResult is assigned with a diff between the original and the imported object fields, as well as and import\_type attribute which states whether the row is new, updated, skipped or deleted.

If an exception is raised during row processing and  $import\_data()$  was invoked with raise errors=False (which is the default) the particular traceback is appended to RowResult as well.

If either the row was not skipped or the [Resource](#page-38-2) is configured to report skipped rows, the RowResult is appended to the  $Result$ 

- 8. The  $after\_import\_row()$  hook is called
- 4. The [Result](#page-56-2) is returned.

## <span id="page-19-0"></span>**3.1 Transaction support**

If transaction support is enabled, whole import process is wrapped inside transaction and rollbacked or committed respectively. All methods called from inside of import\_data (create / delete / update) receive False for dry\_run argument.

## Bulk imports

<span id="page-20-0"></span>django-import-export provides a 'bulk mode' to improve the performance of importing large datasets.

In normal operation, django-import-export will call instance.save() as each row in a dataset is processed. Bulk mode means that instance.save() is not called, and instances are instead added to temporary lists. Once the number of rows processed matches the batch size value, then either bulk create() or bulk update() is called.

```
If batch_size is set to None, then bulk_create() / bulk_update() is only called once all rows have been
processed.
```
Bulk deletes are also supported, by applying a  $filter()$  to the temporary object list, and calling delete() on the resulting query set.

## <span id="page-20-1"></span>**4.1 Caveats**

- The model's save() method will not be called, and  $pre\_save$  and  $post\_save$  signals will not be sent.
- bulk\_update() is only supported in Django 2.2 upwards.
- Bulk operations do not work with many-to-many relationships.
- Take care to ensure that instances are validated before bulk operations are called. This means ensuring that resource fields are declared appropriately with the correct widgets. If an exception is raised by a bulk operation, then that batch will fail. It's also possible that transactions can be left in a corrupted state. Other batches may be successfully persisted, meaning that you may have a partially successful import.
- In bulk mode, exceptions are not linked to a row. Any exceptions raised by bulk operations are logged (and re-raised if raise\_errors is true).
- If you use  $For eigenKevWidget$  then this can affect performance, because it reads from the database for each row. If this is an issue then create a subclass which caches get\_queryset() results rather than reading for each invocation.

For more information, please read the Django documentation on bulk create() and bulk update().

# <span id="page-21-0"></span>**4.2 Performance tuning**

Consider the following if you need to improve the performance of imports.

- Enable use\_bulk for bulk create, update and delete operations (read *[Caveats](#page-20-1)* first).
- If your import is creating instances only (i.e. you are sure there are no updates), then set force\_init\_instance = True.
- If your import is updating or creating instances, and you have a set of existing instances which can be stored in memory, use [CachedInstanceLoader](#page-52-2)
- By default, import rows are compared with the persisted representation, and the difference is stored against each row result. If you don't need this diff, then disable it with  $skip\_diff = True$ .
- Setting batch\_size to a different value is possible, but tests showed that setting this to None always resulted in worse performance in both duration and peak memory.

# Using celery to perform imports

<span id="page-22-0"></span>You can use the 3rd party [django-import-export-celery](https://github.com/auto-mat/django-import-export-celery) application to process long imports in celery.

# Changelog

## <span id="page-24-1"></span><span id="page-24-0"></span>**6.1 2.3.0 (2020-07-12)**

- Add missing translation keys for all languages (#1144)
- Added missing Portuguese translations (#1145)
- Add kazakh translations (#1161)
- Add bulk operations (#1149)

# <span id="page-24-2"></span>**6.2 2.2.0 (2020-06-01)**

- Deal with importing a BooleanField that actually has *True*, *False*, and *None* values. (#1071)
- Add row\_number parameter to before\_import\_row, after\_import\_row and after\_import\_instance (#1040)
- Paginate queryset if Queryset.prefetch\_related is used (#1050)

## <span id="page-24-3"></span>**6.3 2.1.0 (2020-05-02)**

- Fix DurationWidget handling of zero value (#1117)
- Make import diff view only show headers for user visible fields (#1109)
- Make confirm\_form accessible in get\_import\_resource\_kwargs and get\_import\_data\_kwargs (#994, #1108)
- Initialize Decimal with text value, fix #1035 (#1039)
- Adds meta flag 'skip\_diff' to enable skipping of diff operations (#1045)
- Update docs (#1097, #1114, #1122, #969, #1083, #1093)

## <span id="page-25-0"></span>**6.4 2.0.2 (2020-02-16)**

- Add support for tablib  $\ge$  = 1.0 (#1061)
- Add ability to install a subset of tablib supported formats and save some automatic dependency installations (needs tablib  $\geq 1.0$ )
- Use column\_name when checking row for fields (#1056)

# <span id="page-25-1"></span>**6.5 2.0.1 (2020-01-15)**

- Fix deprecated Django 3.0 function usage (#1054)
- Pin tablib version to not use new major version (#1063)
- Format field is always shown on Django 2.2 (#1007)

# <span id="page-25-2"></span>**6.6 2.0 (2019-12-03)**

- Removed support for Django < 2.0
- Removed support for Python < 3.5
- feat: Support for Postgres JSONb Field (#904)

# <span id="page-25-3"></span>**6.7 1.2.0 (2019-01-10)**

- feat: Better surfacing of validation errors in UI / optional model instance validation (#852)
- chore: Use modern setuptools in setup.py (#862)
- chore: Update URLs to use <https://> (#863)
- chore: remove outdated workarounds
- chore: Run SQLite tests with in-memory database
- fix: Change logging level (#832)
- fix: Changed *get\_instance()* return val (#842)

# <span id="page-25-4"></span>**6.8 1.1.0 (2018-10-02)**

- fix: Django2.1 ImportExportModelAdmin export (#797) (#819)
- setup: add django2.1 to test matrix
- JSONWidget for jsonb fields (#803)
- Add ExportActionMixin (#809)
- Add Import Export Permissioning #608 (#804)
- write\_to\_tmp\_storage() for import\_action() (#781)
- follow relationships on ForeignKeyWidget #798
- Update all pypi.python.org URLs to pypi.org
- added test for tsv import
- added unicode support for TSV for python 2
- Added ExportViewMixin (#692)

# <span id="page-26-0"></span>**6.9 1.0.1 (2018-05-17)**

- Make deep copy of fileds from class attr to instance attr (#550)
- Fix #612: NumberWidget.is\_empty() should strip the value if string type (#613)
- Fix #713: last day isn't included in results qs (#779)
- use Python3 compatible MySql driver in development (#706)
- fix: warning U mode is deprecated in python 3 (#776)
- refactor: easier overridding widgets and default field (#769)
- Updated documentation regardign declaring fields (#735)
- custom js for action form also handles grappelli (#719)
- Use 'verbose\_name' in breadcrumbs to match Django default (#732)
- Add Resource.get\_diff\_class() (#745)
- Fix and add polish translation (#747)
- Restore raise\_errors to before\_import (#749)

## <span id="page-26-1"></span>**6.10 1.0.0 (2018-02-13)**

- Switch to semver versioning (#687)
- Require Django >= 1.8 (#685)
- upgrade tox configuration (#737)

# <span id="page-26-2"></span>**6.11 0.7.0 (2018-01-17)**

- skip\_row override example (#702)
- Testing against Django 2.0 should not fail (#709)
- Refactor transaction handling (#690)
- Resolves #703 fields shadowed (#703)
- discourage installation as a zipped egg (#548)
- Fixed middleware settings in test app for Django 2.x (#696)

## <span id="page-27-0"></span>**6.12 0.6.1 (2017-12-04)**

- Refactors and optimizations (#686, #632, #684, #636, #631, #629, #635, #683)
- Travis tests for Django 2.0.x (#691)

# <span id="page-27-1"></span>**6.13 0.6.0 (2017-11-23)**

- Refactor import\_row call by using keyword arguments (#585)
- Added { { block.super } } call in block bodyclass in admin/base\_site.html (#582)
- Add support for the Django Duration Field with Duration Widget (#575)
- GitHub bmihelac -> django-import-export Account Update (#574)
- Add intersphinx links to documentation (#572)
- Add Resource.get\_import\_fields() (#569)
- Fixed readme mistake (#568)
- Bugfix/fix m2m widget clean (#515)
- Allow injection of context data for template rendered by import\_action() and export\_action() (#544)
- Bugfix/fix exception in generate\_log\_entries() (#543)
- Process import dataset and result in separate methods (#542)
- Bugfix/fix error in converting exceptions to strings (#526)
- Fix admin integration tests for the new "Import finished. . . " message, update Czech translations to 100% coverage. (#596)
- Make import form type easier to override (#604)
- Add saves\_null\_values attribute to Field to control whether null values are saved on the object (#611)
- Add Bulgarian translations (#656)
- Add django 1.11 to TravisCI (#621)
- Make Signals code example format correctly in documentation (#553)
- Add Django as requirement to setup.py (#634)
- Update import of reverse for django 2.x (#620)
- Add Django-version classifiers to setup.py's CLASSIFIERS (#616)
- Some fixes for Django 2.0 (#672)
- Strip whitespace when looking up ManyToMany fields (#668)
- Fix all ResourceWarnings during tests in Python 3.x (#637)
- Remove downloads count badge from README since shields.io no longer supports it for PyPi (#677)
- Add coveralls support and README badge (#678)

## <span id="page-28-0"></span>**6.14 0.5.1 (2016-09-29)**

- French locale not in pypi (#524)
- Bugfix/fix undefined template variables (#519)

# <span id="page-28-1"></span>**6.15 0.5.0 (2016-09-01)**

- Hide default value in diff when importing a new instance (#458)
- Append rows to Result object via function call to allow overriding (#462)
- Add get\_resource\_kwargs to allow passing request to resource (#457)
- Expose Django user to get\_export\_data() and export() (#447)
- Add before\_export and after\_export hooks (#449)
- fire events post\_import, post\_export events (#440)
- add \*\*kwargs to export data / create dataset
- Add before import row() and after import row() (#452)
- Add get\_export\_fields() to Resource to control what fields are exported (#461)
- Control user-visible fields (#466)
- Fix diff for models using ManyRelatedManager
- Handle already cleaned objects (#484)
- Add after\_import\_instance hook (#489)
- Use optimized xlsx reader (#482)
- Adds resource\_class of BookResource (re-adds) in admin docs (#481)
- Require POST method for process\_import() (#478)
- Add SimpleArrayWidget to support use of django.contrib.postgres.fields.ArrayField (#472)
- Add new Diff class (#477)
- Fix #375: add row to widget.clean(), obj to widget.render() (#479)
- Restore transactions for data import (#480)
- Refactor the import-export templates (#496)
- Update doc links to the stable version, update rtfd to .io (#507)
- Fixed typo in the Czech translation (#495)

# <span id="page-28-2"></span>**6.16 0.4.5 (2016-04-06)**

- Add FloatWidget, use with model fields models.FloatField (#433)
- Fix default values in fields (#431, #364)

Field constructor *default* argument is NOT\_PROVIDED instead of None Field clean method checks value against *Field.empty\_values* [None, '']

# <span id="page-29-0"></span>**6.17 0.4.4 (2016-03-22)**

- FIX: No static/ when installed via pip #427
- Add total # of imports and total # of updates to import success msg

# <span id="page-29-1"></span>**6.18 0.4.3 (2016-03-08)**

- fix MediaStorage does not respect the read\_mode parameter (#416)
- Reset SQL sequences when new objects are imported (#59)
- Let Resource rollback if import throws exception (#377)
- Fixes error when a single value is stored in m2m relation field (#177)
- Add support for django.db.models.TimeField (#381)

# <span id="page-29-2"></span>**6.19 0.4.2 (2015-12-18)**

• add xlsx import support

# <span id="page-29-3"></span>**6.20 0.4.1 (2015-12-11)**

• fix for fields with a dyanmic default callable (#360)

# <span id="page-29-4"></span>**6.21 0.4.0 (2015-12-02)**

- Add Django 1.9 support
- Django 1.4 is not supported (#348)

# <span id="page-29-5"></span>**6.22 0.3.1 (2015-11-20)**

• FIX: importing csv in python 3

# <span id="page-29-6"></span>**6.23 0.3 (2015-11-20)**

• FIX: importing csv UnicodeEncodeError introduced in 0.2.9 (#347)

## <span id="page-30-0"></span>**6.24 0.2.9 (2015-11-12)**

- Allow Field.save() relation following (#344)
- Support default values on fields (and models) (#345)
- m2m widget: allow trailing comma (#343)
- Open csv files as text and not binary (#127)

## <span id="page-30-1"></span>**6.25 0.2.8 (2015-07-29)**

- use the IntegerWidget for database-fields of type BigIntegerField (#302)
- make datetime timezone aware if USE\_TZ is True (#283).
- Fix 0 is interpreted as None in number widgets (#274)
- add possibility to override tmp storage class (#133, #251)
- better error reporting (#259)

### <span id="page-30-2"></span>**6.26 0.2.7 (2015-05-04)**

- Django 1.8 compatibility
- add attribute inheritance to Resource (#140)
- make the filename and user available to import\_data (#237)
- Add to\_encoding functionality (#244)
- Call before\_import before creating the instance\_loader fixes #193

## <span id="page-30-3"></span>**6.27 0.2.6 (2014-10-09)**

- added use of get\_diff\_headers method into import.html template (#158)
- Try to use OrderedDict instead of SortedDict, which is deprecated in Django 1.7 (#157)
- fixed #105 unicode import
- remove invalid form action "form\_url" #154

### <span id="page-30-4"></span>**6.28 0.2.5 (2014-10-04)**

- Do not convert numeric types to string (#149)
- implement export as an admin action (#124)

# <span id="page-31-0"></span>**6.29 0.2.4 (2014-09-18)**

- fix: get\_value raised attribute error on model method call
- Fixed XLS import on python 3. Optimized loop
- Fixed properly skipping row marked as skipped when importing data from the admin interface.
- Allow Resource.export to accept iterables as well as querysets
- Improve error messages
- FIX: Properly handle NullBoleanField (#115) Backward Incompatible Change previously None values were handled as false

# <span id="page-31-1"></span>**6.30 0.2.3 (2014-07-01)**

- Add separator and field keyword arguments to ManyToManyWidget
- FIX: No support for dates before 1900 (#93)

# <span id="page-31-2"></span>**6.31 0.2.2 (2014-04-18)**

- RowResult now stores exception object rather than it's repr
- Admin integration add EntryLog object for each added/updated/deleted instance

## <span id="page-31-3"></span>**6.32 0.2.1 (2014-02-20)**

• FIX import\_file\_name form field can be use to access the filesystem (#65)

## <span id="page-31-4"></span>**6.33 0.2.0 (2014-01-30)**

• Python 3 support

# <span id="page-31-5"></span>**6.34 0.1.6 (2014-01-21)**

• Additional hooks for customizing the workflow (#61)

## <span id="page-31-6"></span>**6.35 0.1.5 (2013-11-29)**

- Prevent queryset caching when exporting (#44)
- Allow unchanged rows to be skipped when importing (#30)
- Update tests for Django 1.6 (#57)
- Allow different ResourceClass to be used in ImportExportModelAdmin (#49)

# <span id="page-32-0"></span>**6.36 0.1.4**

- Use *field\_name* instead of *column\_name* for field dehydration, FIX #36
- Handle OneToOneField, FIX #17 Exception when attempting access something on the related\_name.
- FIX #23 export filter not working

# <span id="page-32-1"></span>**6.37 0.1.3**

- Fix packaging
- DB transactions support for importing data

# <span id="page-32-2"></span>**6.38 0.1.2**

- support for deleting objects during import
- bug fixes
- Allowing a field to be 'dehydrated' with a custom method
- added documentation

# <span id="page-32-3"></span>**6.39 0.1.1**

- added ExportForm to admin integration for choosing export file format
- refactor admin integration to allow better handling of specific formats supported features and better handling of reading text files
- include all available formats in Admin integration
- bugfixes

# <span id="page-32-4"></span>**6.40 0.1.0**

• Refactor api

### Admin

<span id="page-34-3"></span><span id="page-34-0"></span>For instructions on how to use the models and mixins in this module, please refer to *[Admin integration](#page-13-0)*.

```
class import_export.admin.ExportActionMixin(*args, **kwargs)
     Mixin with export functionality implemented as an admin action.
```

```
export_admin_action(request, queryset)
     Exports the selected rows using file_format.
```
**class** import\_export.admin.**ExportActionModelAdmin**(*\*args*, *\*\*kwargs*) Subclass of ModelAdmin with export functionality implemented as an admin action.

```
class import_export.admin.ExportMixin
    Export mixin.
```

```
This is intended to be mixed with django.contrib.admin.ModelAdmin https://docs.djangoproject.com/en/2.1/ref/
contrib/admin/#modeladmin-objects
```

```
change_list_template = 'admin/import_export/change_list_export.html'
    template for change_list view
```

```
export_template_name = 'admin/import_export/export.html'
    template for export view
```
- formats = [<class 'import\_export.formats.base\_formats.CSV'>, <class 'import\_export.for available export formats
- **get\_export\_data**(*file\_format*, *queryset*, *\*args*, *\*\*kwargs*) Returns file\_format representation for given queryset.
- **get\_export\_formats**() Returns available export formats.
- **get\_export\_queryset**(*request*) Returns export queryset.

Default implementation respects applied search and filters.

```
get_export_resource_class()
    Returns ResourceClass to use for export.
```

```
has_export_permission(request)
    Returns whether a request has export permission.
```

```
resource_class = None
    resource class
```

```
to_encoding = 'utf-8'
    export data encoding
```

```
class import_export.admin.ImportExportActionModelAdmin(*args, **kwargs)
     Subclass of ExportActionModelAdmin with import/export functionality. Export functionality is implemented
     as an admin action.
```

```
class import_export.admin.ImportExportMixin
    Import and export mixin.
```

```
change_list_template = 'admin/import_export/change_list_import_export.html'
    template for change_list view
```

```
class import_export.admin.ImportExportModelAdmin(model, admin_site)
     Subclass of ModelAdmin with import/export functionality.
```

```
class import_export.admin.ImportMixin
```
Import mixin.

This is intended to be mixed with django.contrib.admin.ModelAdmin [https://docs.djangoproject.com/en/2.1/ref/](https://docs.djangoproject.com/en/2.1/ref/contrib/admin/#modeladmin-objects) [contrib/admin/#modeladmin-objects](https://docs.djangoproject.com/en/2.1/ref/contrib/admin/#modeladmin-objects)

```
change_list_template = 'admin/import_export/change_list_import.html'
    template for change_list view
```
- formats = [<class 'import\_export.formats.base\_formats.CSV'>, <class 'import\_export.for available import formats
- **from\_encoding = 'utf-8'** import data encoding

```
get_confirm_import_form()
```
Get the form type (class) used to confirm the import.

```
get_form_kwargs(form, *args, **kwargs)
```
Prepare/returns kwargs for the import form.

To distinguish between import and confirm import forms, the following approach may be used:

- **if isinstance(form, ImportForm):** # your code here for the import form kwargs  $#e.g.$  update.kwargs({. . . })
- elif isinstance(form, ConfirmImportForm): # your code here for the confirm import form kwargs # e.g. update.kwargs $({\ldots})$

```
. . .
```

```
get_import_data_kwargs(request, *args, **kwargs)
    Prepare kwargs for import_data.
```

```
get_import_form()
```
Get the form type used to read the import format and file.

```
get_import_formats()
```
Returns available import formats.

#### <span id="page-35-7"></span>**get\_import\_resource\_class**()

Returns ResourceClass to use for import.

```
get_import_resource_kwargs(request, *args, **kwargs)
    Prepares/returns kwargs used when initializing Resource
```
**get\_resource\_class**()

Returns ResourceClass

```
has_import_permission(request)
```
Returns whether a request has import permission.

#### **import\_action**(*request*, *\*args*, *\*\*kwargs*)

Perform a dry\_run of the import to make sure the import will not result in errors. If there where no error, save the user uploaded file to a local temp file that will be used by 'process\_import' for the actual import.

#### **import\_template\_name = 'admin/import\_export/import.html'** template for import view

#### **process\_import**(*request*, *\*args*, *\*\*kwargs*)

Perform the actual import action (after the user has confirmed the import)

```
resource_class = None
```
resource class

# **Resources**

# <span id="page-38-8"></span><span id="page-38-1"></span><span id="page-38-0"></span>**8.1 Resource**

<span id="page-38-7"></span><span id="page-38-6"></span><span id="page-38-5"></span><span id="page-38-4"></span><span id="page-38-3"></span><span id="page-38-2"></span>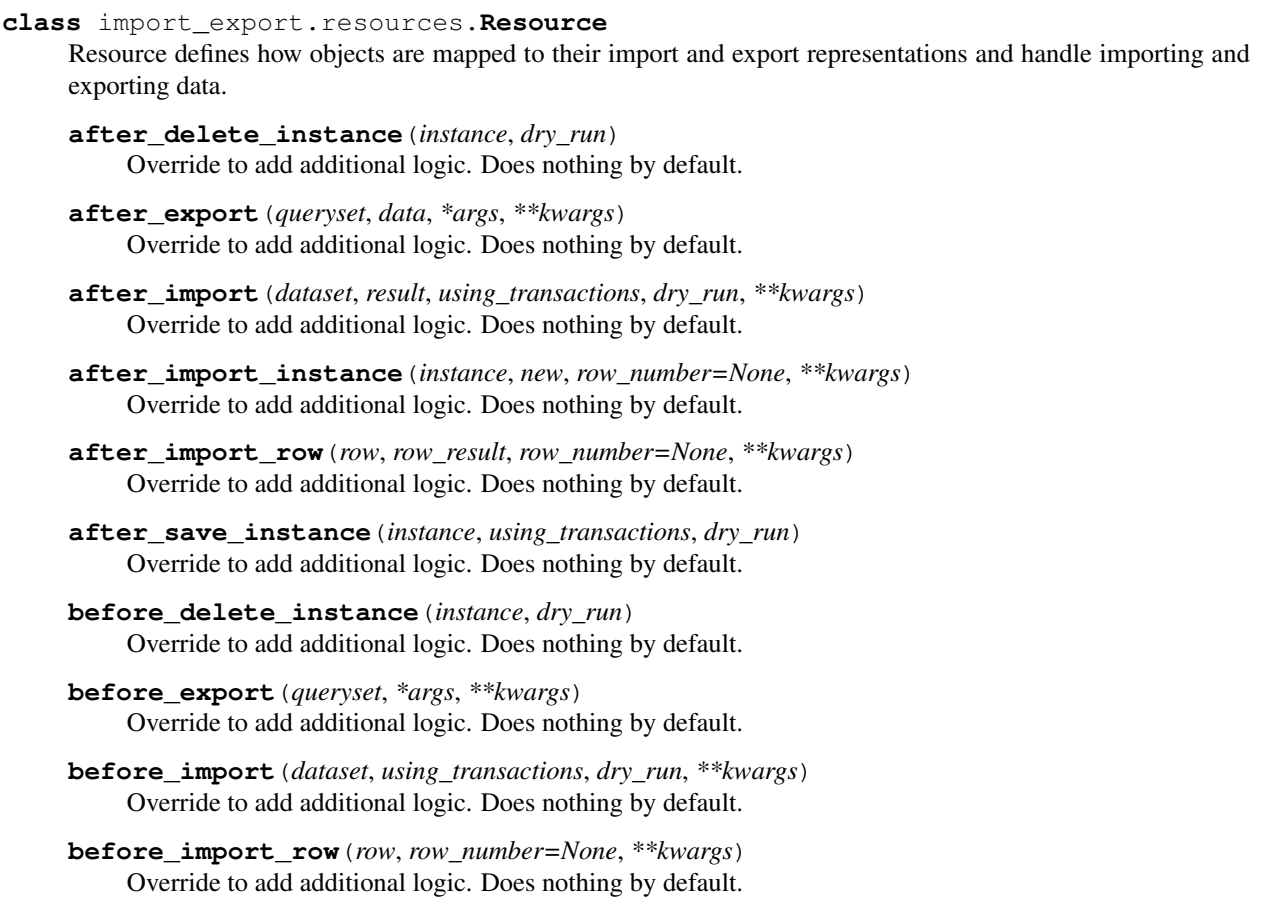

- <span id="page-39-3"></span>**before\_save\_instance**(*instance*, *using\_transactions*, *dry\_run*) Override to add additional logic. Does nothing by default.
- **bulk\_create**(*using\_transactions*, *dry\_run*, *raise\_errors*, *batch\_size=None*) Creates objects by calling bulk\_create.
- **bulk\_delete**(*using\_transactions*, *dry\_run*, *raise\_errors*)

Deletes objects by filtering on a list of instances to be deleted, then calling delete() on the entire queryset.

- **bulk\_update**(*using\_transactions*, *dry\_run*, *raise\_errors*, *batch\_size=None*) Updates objects by calling bulk\_update.
- **delete\_instance**(*instance*, *using\_transactions=True*, *dry\_run=False*) Calls instance.delete() as long as  $\text{dry\_run}$  is not set. If use\_bulk then instances are appended to a list for bulk import.
- **export**(*queryset=None*, *\*args*, *\*\*kwargs*) Exports a resource.
- <span id="page-39-1"></span>**for\_delete**(*row*, *instance*)

Returns True if row importing should delete instance.

Default implementation returns False. Override this method to handle deletion.

#### **get\_bulk\_update\_fields**()

Returns the fields to be included in calls to bulk\_update(). import\_id\_fields are removed because *id* fields cannot be supplied to bulk update().

**classmethod get\_diff\_class**()

Returns the class used to display the diff for an imported instance.

**get\_diff\_headers**()

Diff representation headers.

```
classmethod get_error_result_class()
    Returns the class used to store an error resulting from an import.
```
**get\_field\_name**(*field*)

Returns the field name for a given field.

```
get_fields(**kwargs)
```
Returns fields sorted according to [export\\_order](#page-42-2).

- **get\_import\_id\_fields**()
- **get\_instance**(*instance\_loader*, *row*)

If all 'import\_id\_fields' are present in the dataset, calls the *[InstanceLoader](#page-52-0)*. Otherwise, returns *None*.

```
get_or_init_instance(instance_loader, row)
```
Either fetches an already existing instance or initializes a new one.

```
classmethod get_result_class()
```
Returns the class used to store the result of an import.

```
classmethod get_row_result_class()
```
Returns the class used to store the result of a row import.

<span id="page-39-0"></span>**import\_data**(*dataset*, *dry\_run=False*, *raise\_errors=False*, *use\_transactions=None*, *collect\_failed\_rows=False*, *\*\*kwargs*)

Imports data from tablib.Dataset. Refer to *[Import data workflow](#page-18-0)* for a more complete description of the whole import process.

Parameters

- <span id="page-40-6"></span>• **dataset** – A tablib.Dataset
- **raise\_errors** Whether errors should be printed to the end user or raised regularly.
- **use\_transactions** If True the import process will be processed inside a transaction.
- **collect\_failed\_rows** If True the import process will collect failed rows.
- **dry\_run** If dry\_run is set, or an error occurs, if a transaction is being used, it will be rolled back.

#### <span id="page-40-2"></span>**import\_field**(*field*, *obj*, *data*, *is\_m2m=False*)

Calls [import\\_export.fields.Field.save\(\)](#page-50-2) if Field.attribute and Field. column\_name are found in data.

<span id="page-40-1"></span>**import\_obj**(*obj*, *data*, *dry\_run*)

Traverses every field in this Resource and calls [import\\_field\(\)](#page-40-2). If import\_field() results in a ValueError being raised for one of more fields, those errors are captured and reraised as a single, multi-field ValidationError.

**import\_row**(*row*, *instance\_loader*, *using\_transactions=True*, *dry\_run=False*, *raise\_errors=False*, *\*\*kwargs*)

Imports data from tablib.Dataset. Refer to *[Import data workflow](#page-18-0)* for a more complete description of the whole import process.

#### **Parameters**

- **row** A dict of the row to import
- **instance** loader The instance loader to be used to load the row
- **using\_transactions** If using\_transactions is set, a transaction is being used to wrap the import
- **dry\_run** If dry\_run is set, or error occurs, transaction will be rolled back.

```
init_instance(row=None)
```
Initializes an object. Implemented in [import\\_export.resources.ModelResource.](#page-41-4) [init\\_instance\(\)](#page-41-4).

<span id="page-40-4"></span>**save\_instance**(*instance*, *using\_transactions=True*, *dry\_run=False*) Takes care of saving the object to the database.

Objects can be created in bulk if use\_bulk is enabled.

<span id="page-40-5"></span>**save\_m2m**(*obj*, *data*, *using\_transactions*, *dry\_run*) Saves m2m fields.

Model instance need to have a primary key value before a many-to-many relationship can be used.

<span id="page-40-3"></span>**skip\_row**(*instance*, *original*)

Returns True if row importing should be skipped.

Default implementation returns  $False$  unless skip\_unchanged == True, or skip\_diff == True.

If skip\_diff is True, then no comparisons can be made because original will be None.

Override this method to handle skipping rows meeting certain conditions.

Use super if you want to preserve default handling while overriding

```
class YourResource(ModelResource):
   def skip_row(self, instance, original):
```
(continues on next page)

(continued from previous page)

```
# Add code here
return super(YourResource, self).skip_row(instance, original)
```
<span id="page-41-5"></span>**validate\_instance**(*instance*, *import\_validation\_errors=None*, *validate\_unique=True*)

Takes any validation errors that were raised by  $\text{import } \text{obj}(t)$ , and combines them with validation errors raised by the instance's full\_clean() method. The combined errors are then re-raised as single, multi-field ValidationError.

If the clean\_model\_instances option is False, the instances's full\_clean() method is not called, and only the errors raised by import  $obj()$  are re-raised.

### <span id="page-41-0"></span>**8.2 ModelResource**

```
class import_export.resources.ModelResource
```
ModelResource is Resource subclass for handling Django models.

#### **DEFAULT\_RESOURCE\_FIELD**

alias of [import\\_export.fields.Field](#page-50-1)

- **after\_import**(*dataset*, *result*, *using\_transactions*, *dry\_run*, *\*\*kwargs*) Reset the SQL sequences after new objects are imported
- **classmethod field\_from\_django\_field**(*field\_name*, *django\_field*, *readonly*) Returns a Resource Field instance for the given Django model field.
- **classmethod get\_fk\_widget**(*field*) Prepare widget for fk and o2o fields
- **classmethod get\_m2m\_widget**(*field*) Prepare widget for m2m field
- **get\_queryset**()

Returns a queryset of all objects for this model. Override this if you want to limit the returned queryset.

#### <span id="page-41-4"></span>**init\_instance**(*row=None*)

Initializes a new Django model.

```
classmethod widget_from_django_field(f, default=<class 'im-
```
*port\_export.widgets.Widget'>*)

Returns the widget that would likely be associated with each Django type.

Includes mapping of Postgres Array and JSON fields. In the case that psycopg2 is not installed, we consume the error and process the field regardless.

```
classmethod widget_kwargs_for_field(field_name)
    Returns widget kwargs for given field_name.
```
## <span id="page-41-1"></span>**8.3 ResourceOptions (Meta)**

```
class import_export.resources.ResourceOptions
```
The inner Meta class allows for class-level configuration of how the Resource should behave. The following options are available:

#### **batch\_size = 1000**

The batch\_size parameter controls how many objects are created in a single query. The default is to create objects in batches of 1000. See [bulk\\_create\(\).](https://docs.djangoproject.com/en/dev/ref/models/querysets/#bulk-create) This parameter is only used if use\_bulk is True.

#### <span id="page-42-3"></span>**chunk\_size = None**

Controls the chunk\_size argument of Queryset.iterator or, if prefetch\_related is used, the per\_page attribute of Paginator.

#### **clean\_model\_instances = False**

Controls whether instance.full\_clean() is called during the import process to identify potential validation errors for each (non skipped) row. The default value is False.

#### **exclude = None**

Controls what introspected fields the Resource should NOT include. A blacklist of fields.

#### <span id="page-42-2"></span>**export\_order = None**

Controls export order for columns.

#### **fields = None**

Controls what introspected fields the Resource should include. A whitelist of fields.

#### **force\_init\_instance = False**

If True, this parameter will prevent imports from checking the database for existing instances. Enabling this parameter is a performance enhancement if your import dataset is guaranteed to contain new instances.

#### **import\_id\_fields = ['id']**

Controls which object fields will be used to identify existing instances.

#### **instance\_loader\_class = None**

Controls which class instance will take care of loading existing objects.

#### **model = None**

Django Model class. It is used to introspect available fields.

#### **report\_skipped = True**

Controls if the result reports skipped rows Default value is True

#### **skip\_diff = False**

Controls whether or not an instance should be diffed following import. By default, an instance is copied prior to insert, update or delete. After each row is processed, the instance's copy is diffed against the original, and the value stored in each RowResult. If diffing is not required, then disabling the diff operation by setting this value to True improves performance, because the copy and comparison operations are skipped for each row. The default value is False.

#### **skip\_unchanged = False**

Controls if the import should skip unchanged records. Default value is False

#### **use\_bulk = False**

Controls whether import operations should be performed in bulk. By default, an object's save() method is called for each row in a data set. When bulk is enabled, objects are saved using bulk operations.

#### **use\_transactions = None**

Controls if import should use database transactions. Default value is None meaning settings. IMPORT\_EXPORT\_USE\_TRANSACTIONS will be evaluated.

#### **widgets = None**

This dictionary defines widget kwargs for fields.

### <span id="page-42-0"></span>**8.4 modelresource\_factory**

<span id="page-42-1"></span>resources.**modelresource\_factory**(*resource\_class=<class 'import\_export.resources.ModelResource'>*) Factory for creating ModelResource class for given Django model.

## **Widgets**

#### <span id="page-44-4"></span><span id="page-44-1"></span><span id="page-44-0"></span>**class** import\_export.widgets.**Widget**

A Widget takes care of converting between import and export representations.

This is achieved by the two methods,  $clean()$  and  $render()$ .

```
clean(value, row=None, *args, **kwargs)
```
Returns an appropriate Python object for an imported value.

For example, if you import a value from a spreadsheet,  $clean()$  handles conversion of this value into the corresponding Python object.

Numbers or dates can be *cleaned* to their respective data types and don't have to be imported as Strings.

```
render(value, obj=None)
```
Returns an export representation of a Python value.

For example, if you have an object you want to export,  $render()$  takes care of converting the object's field to a value that can be written to a spreadsheet.

```
class import_export.widgets.IntegerWidget
```
Widget for converting integer fields.

```
clean(value, row=None, *args, **kwargs)
```
Returns an appropriate Python object for an imported value.

For example, if you import a value from a spreadsheet,  $clean()$  handles conversion of this value into the corresponding Python object.

Numbers or dates can be *cleaned* to their respective data types and don't have to be imported as Strings.

```
class import_export.widgets.DecimalWidget
```
Widget for converting decimal fields.

```
clean(value, row=None, *args, **kwargs)
```
Returns an appropriate Python object for an imported value.

For example, if you import a value from a spreadsheet,  $\text{clean}(i)$  handles conversion of this value into the corresponding Python object.

Numbers or dates can be *cleaned* to their respective data types and don't have to be imported as Strings.

<span id="page-45-0"></span>**class** import\_export.widgets.**CharWidget** Widget for converting text fields.

```
render(value, obj=None)
```
Returns an export representation of a Python value.

For example, if you have an object you want to export,  $render()$  takes care of converting the object's field to a value that can be written to a spreadsheet.

```
class import_export.widgets.BooleanWidget
```
Widget for converting boolean fields.

The widget assumes that True, False, and None are all valid values, as to match Django's [BooleanField.](https://docs.djangoproject.com/en/dev/ref/models/fields/#booleanfield) That said, whether the database/Django will actually accept NULL values will depend on if you have set null=True on that Django field.

While the BooleanWidget is set up to accept as input common variations of "True" and "False" (and "None"), you may need to munge less common values to True/False/None. Probably the easiest way to do this is to override the  $before\_import row()$  function of your Resource class. A short example:

```
from import_export import fields, resources, widgets
class BooleanExample(resources.ModelResource):
   warn = fields.Field(widget=widget.BooleanWidget)
   def before_row_import(self, row, **kwargs):
       if "warn" in row.keys():
            # munge "warn" to "True"
            if row["warn"] in ["warn", "WARN"]:
                row["warn"] = True
       return super().before_import_row(row, **kwargs)
```
**clean**(*value*, *row=None*, *\*args*, *\*\*kwargs*)

Returns an appropriate Python object for an imported value.

For example, if you import a value from a spreadsheet,  $clean()$  handles conversion of this value into the corresponding Python object.

Numbers or dates can be *cleaned* to their respective data types and don't have to be imported as Strings.

**render**(*value*, *obj=None*)

On export, True is represented as 1, False as 0, and None/NULL as a empty string.

Note that these values are also used on the import confirmation view.

```
class import_export.widgets.DateWidget(format=None)
```
Widget for converting date fields.

Takes optional format parameter.

```
clean(value, row=None, *args, **kwargs)
```
Returns an appropriate Python object for an imported value.

For example, if you import a value from a spreadsheet,  $\text{clean}(i)$  handles conversion of this value into the corresponding Python object.

Numbers or dates can be *cleaned* to their respective data types and don't have to be imported as Strings.

```
render(value, obj=None)
```
Returns an export representation of a Python value.

<span id="page-46-0"></span>For example, if you have an object you want to export,  $render()$  takes care of converting the object's field to a value that can be written to a spreadsheet.

```
class import_export.widgets.TimeWidget(format=None)
     Widget for converting time fields.
```
Takes optional format parameter.

**clean**(*value*, *row=None*, *\*args*, *\*\*kwargs*)

Returns an appropriate Python object for an imported value.

For example, if you import a value from a spreadsheet,  $clean()$  handles conversion of this value into the corresponding Python object.

Numbers or dates can be *cleaned* to their respective data types and don't have to be imported as Strings.

```
render(value, obj=None)
```
Returns an export representation of a Python value.

For example, if you have an object you want to export,  $render()$  takes care of converting the object's field to a value that can be written to a spreadsheet.

```
class import_export.widgets.DateTimeWidget(format=None)
    Widget for converting date fields.
```
Takes optional format parameter. If none is set, either settings.DATETIME\_INPUT\_FORMATS or "%Y-%m-%d %H:%M:%S" is used.

#### **clean**(*value*, *row=None*, *\*args*, *\*\*kwargs*)

Returns an appropriate Python object for an imported value.

For example, if you import a value from a spreadsheet,  $clean()$  handles conversion of this value into the corresponding Python object.

Numbers or dates can be *cleaned* to their respective data types and don't have to be imported as Strings.

#### **render**(*value*, *obj=None*)

Returns an export representation of a Python value.

For example, if you have an object you want to export,  $render()$  takes care of converting the object's field to a value that can be written to a spreadsheet.

#### **class** import\_export.widgets.**DurationWidget**

Widget for converting time duration fields.

#### **clean**(*value*, *row=None*, *\*args*, *\*\*kwargs*)

Returns an appropriate Python object for an imported value.

For example, if you import a value from a spreadsheet,  $\text{clean}(i)$  handles conversion of this value into the corresponding Python object.

Numbers or dates can be *cleaned* to their respective data types and don't have to be imported as Strings.

```
render(value, obj=None)
```
Returns an export representation of a Python value.

For example, if you have an object you want to export,  $render()$  takes care of converting the object's field to a value that can be written to a spreadsheet.

#### **class** import\_export.widgets.**JSONWidget**

Widget for a JSON object (especially required for jsonb fields in PostgreSQL database.)

Parameters **value** – Defaults to JSON format.

<span id="page-47-1"></span>The widget covers two cases: Proper JSON string with double quotes, else it tries to use single quotes and then convert it to proper JSON.

```
clean(value, row=None, *args, **kwargs)
```
Returns an appropriate Python object for an imported value.

For example, if you import a value from a spreadsheet,  $\text{clean}(i)$  handles conversion of this value into the corresponding Python object.

Numbers or dates can be *cleaned* to their respective data types and don't have to be imported as Strings.

```
render(value, obj=None)
```
Returns an export representation of a Python value.

For example, if you have an object you want to export,  $render()$  takes care of converting the object's field to a value that can be written to a spreadsheet.

<span id="page-47-0"></span>**class** import\_export.widgets.**ForeignKeyWidget**(*model*, *field='pk'*, *\*args*, *\*\*kwargs*)

Widget for a ForeignKey field which looks up a related model using "natural keys" in both export and import.

The lookup field defaults to using the primary key  $(pk)$  as lookup criterion but can be customised to use any field on the related model.

Unlike specifying a related field in your resource like so...

```
class Meta:
    fields = ('author_name',')
```
... using a [ForeignKeyWidget](#page-47-0) has the advantage that it can not only be used for exporting, but also importing data with foreign key relationships.

Here's an example on how to use [ForeignKeyWidget](#page-47-0) to lookup related objects using Author.name instead of Author.pk:

```
from import_export import fields, resources
from import_export.widgets import ForeignKeyWidget
class BookResource(resources.ModelResource):
    author = fields.Field(
        column_name='author',
        attribute='author',
        widget=ForeignKeyWidget(Author, 'name'))
    class Meta:
        fields = ('author',)
```
#### **Parameters**

- **model** The Model the ForeignKey refers to (required).
- **field** A field on the related model used for looking up a particular object.

```
clean(value, row=None, *args, **kwargs)
```
Returns an appropriate Python object for an imported value.

For example, if you import a value from a spreadsheet,  $clean()$  handles conversion of this value into the corresponding Python object.

Numbers or dates can be *cleaned* to their respective data types and don't have to be imported as Strings.

```
get_queryset(value, row, *args, **kwargs)
```
Returns a queryset of all objects for this Model.

<span id="page-48-0"></span>Overwrite this method if you want to limit the pool of objects from which the related object is retrieved.

Parameters

- **value** The field's value in the datasource.
- **row** The datasource's current row.

As an example; if you'd like to have ForeignKeyWidget look up a Person by their pre- and lastname column, you could subclass the widget like so:

```
class FullNameForeignKeyWidget(ForeignKeyWidget):
   def get_queryset(self, value, row):
        return self.model.objects.filter(
            first_name__iexact=row["first_name"],
            last_name__iexact=row["last_name"]
        \lambda
```
#### **render**(*value*, *obj=None*)

Returns an export representation of a Python value.

For example, if you have an object you want to export,  $render()$  takes care of converting the object's field to a value that can be written to a spreadsheet.

**class** import\_export.widgets.**ManyToManyWidget**(*model*, *separator=None*, *field=None*, *\*args*,

```
**kwargs)
```
Widget that converts between representations of a ManyToMany relationships as a list and an actual Many-ToMany field.

#### Parameters

- **model** The model the ManyToMany field refers to (required).
- **separator** Defaults to ','.
- **field** A field on the related model. Default is pk.

#### **clean**(*value*, *row=None*, *\*args*, *\*\*kwargs*)

Returns an appropriate Python object for an imported value.

For example, if you import a value from a spreadsheet,  $\text{clean}(i)$  handles conversion of this value into the corresponding Python object.

Numbers or dates can be *cleaned* to their respective data types and don't have to be imported as Strings.

#### **render**(*value*, *obj=None*)

Returns an export representation of a Python value.

For example, if you have an object you want to export,  $render()$  takes care of converting the object's field to a value that can be written to a spreadsheet.

## Fields

```
class import_export.fields.Field(attribute=None, column_name=None, widget=None, de-
                                          fault=<class 'django.db.models.fields.NOT_PROVIDED'>,
                                           readonly=False, saves_null_values=True)
     Field represent mapping between object field and representation of this field.
```
#### **Parameters**

- **attribute** A string of either an instance attribute or callable off the object.
- **column\_name** Lets you provide a name for the column that represents this field in the export.
- **widget** Defines a widget that will be used to represent this field's data in the export.
- **readonly** A Boolean which defines if this field will be ignored during import.
- **default** This value will be returned by  $\text{clean}(i)$  if this field's widget did not return an adequate value.
- **saves\_null\_values** Controls whether null values are saved on the object

#### <span id="page-50-3"></span>**clean**(*data*)

Translates the value stored in the imported datasource to an appropriate Python object and returns it.

#### **export**(*obj*)

Returns value from the provided object converted to export representation.

#### **get\_value**(*obj*)

Returns the value of the object's attribute.

#### <span id="page-50-2"></span>**save**(*obj*, *data*, *is\_m2m=False*)

If this field is not declared readonly, the object's attribute will be set to the value returned by  $\text{clean}($ .

# Instance loaders

- <span id="page-52-3"></span><span id="page-52-1"></span><span id="page-52-0"></span>**class** import\_export.instance\_loaders.**BaseInstanceLoader**(*resource*, *dataset=None*) Base abstract implementation of instance loader.
- **class** import\_export.instance\_loaders.**ModelInstanceLoader**(*resource*, *dataset=None*) Instance loader for Django model.

Lookup for model instance by import\_id\_fields.

<span id="page-52-2"></span>**class** import\_export.instance\_loaders.**CachedInstanceLoader**(*\*args*, *\*\*kwargs*) Loads all possible model instances in dataset avoid hitting database for every get\_instance call.

This instance loader work only when there is one import\_id\_fields field.

# Temporary storages

# <span id="page-54-4"></span><span id="page-54-1"></span><span id="page-54-0"></span>**12.1 TempFolderStorage**

**class** import\_export.tmp\_storages.**TempFolderStorage**(*name=None*)

# <span id="page-54-2"></span>**12.2 CacheStorage**

**class** import\_export.tmp\_storages.**CacheStorage**(*name=None*) By default memcache maximum size per key is 1MB, be careful with large files.

# <span id="page-54-3"></span>**12.3 MediaStorage**

**class** import\_export.tmp\_storages.**MediaStorage**(*name=None*)

# **Results**

## <span id="page-56-3"></span><span id="page-56-1"></span><span id="page-56-0"></span>**13.1 Result**

<span id="page-56-2"></span>**class** import\_export.results.**Result**(*\*args*, *\*\*kwargs*)

#### **has\_errors**()

Returns a boolean indicating whether the import process resulted in any critical (non-validation) errors for this result.

#### **has\_validation\_errors**()

Returns a boolean indicating whether the import process resulted in any validation errors for this result.

# Forms

<span id="page-58-3"></span><span id="page-58-1"></span><span id="page-58-0"></span>**class** import\_export.forms.**ImportForm**(*import\_formats*, *\*args*, *\*\*kwargs*)

<span id="page-58-2"></span>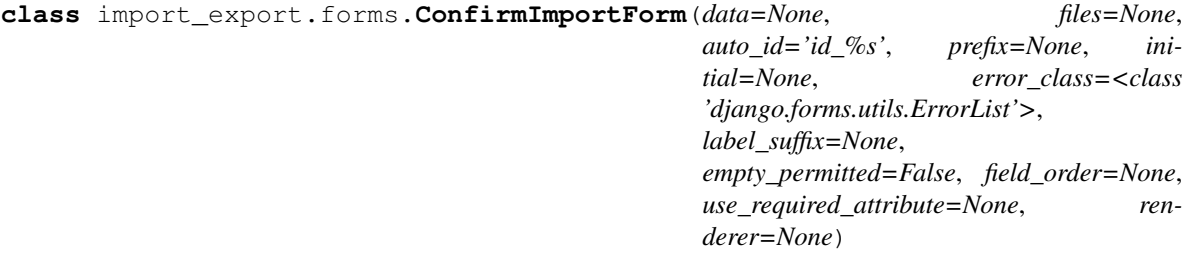

# Python Module Index

<span id="page-60-0"></span>i

import\_export.admin, [31](#page-34-2) import\_export.forms, [55](#page-58-0) import\_export.instance\_loaders, [49](#page-52-0)

# Index

# <span id="page-62-0"></span>A

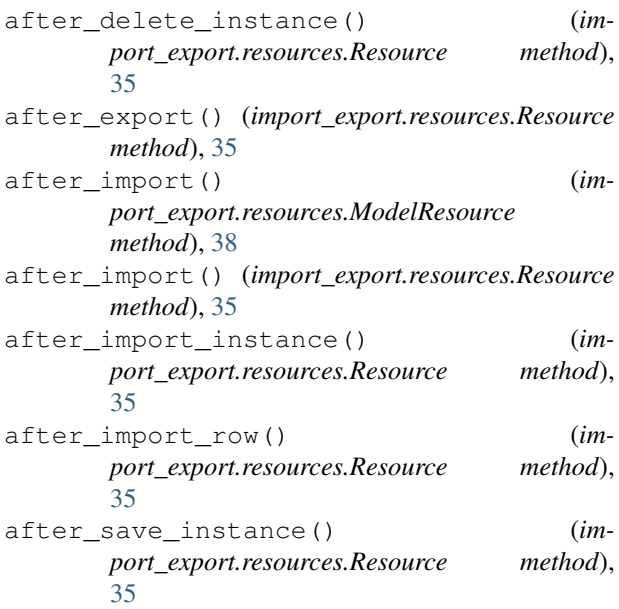

# B

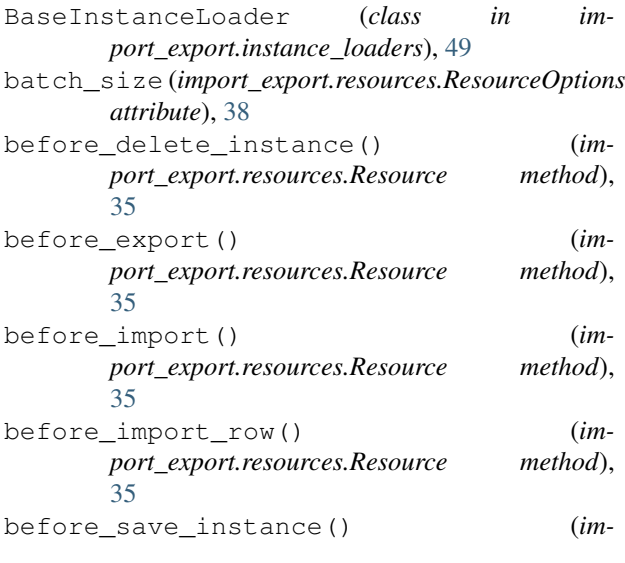

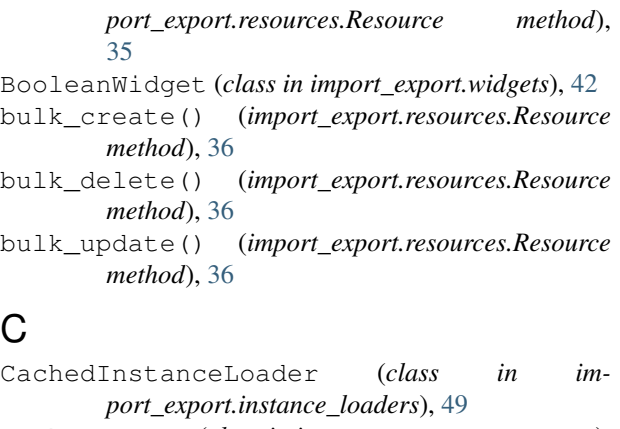

C

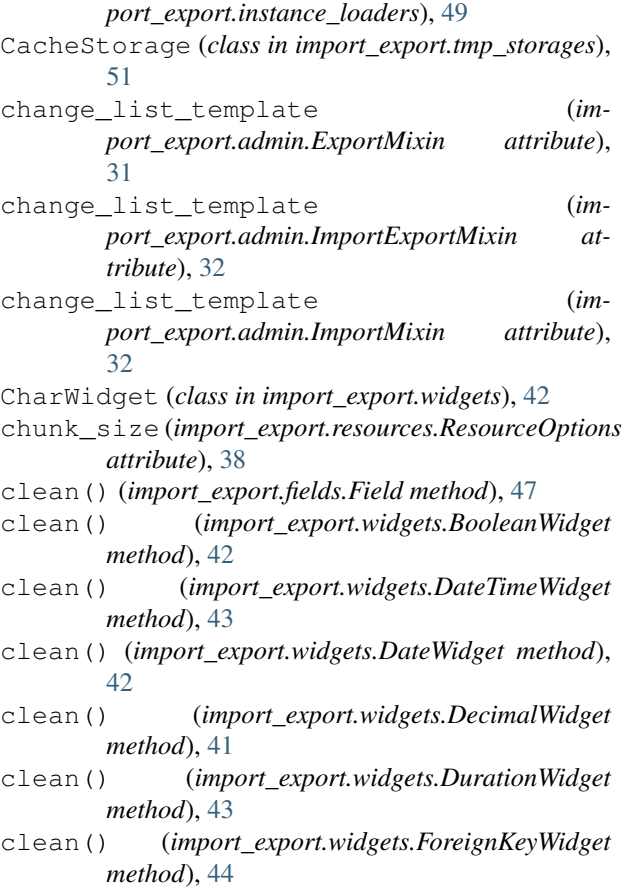

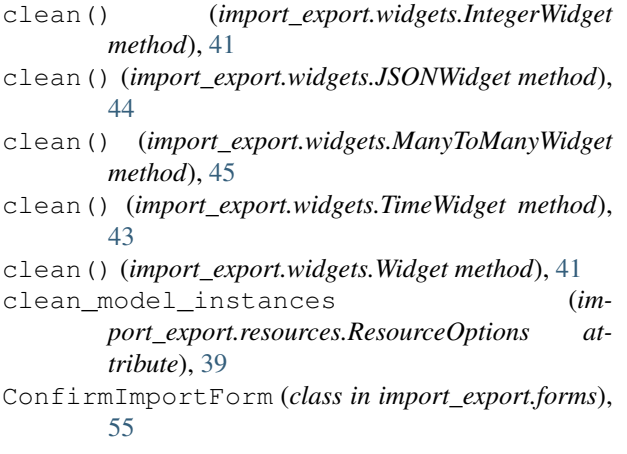

# D

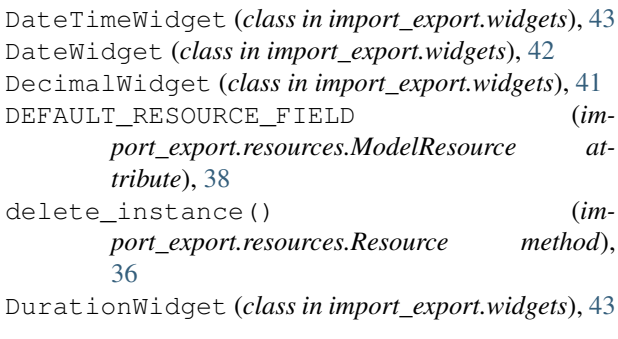

# E

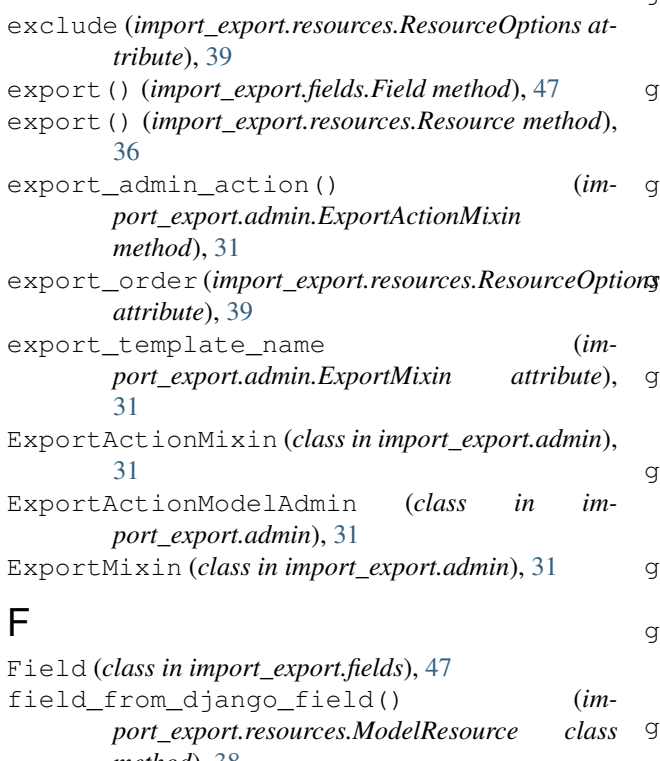

*method*), [38](#page-41-5) fields (*import\_export.resources.ResourceOptions attribute*), [39](#page-42-3)

- for\_delete() (*import\_export.resources.Resource method*), [36](#page-39-3)
- force\_init\_instance (*im-*

*port\_export.resources.ResourceOptions attribute*), [39](#page-42-3)

ForeignKeyWidget (*class in import\_export.widgets*), [44](#page-47-1)

- formats (*import\_export.admin.ExportMixin attribute*), [31](#page-34-3)
- formats (*import\_export.admin.ImportMixin attribute*), [32](#page-35-9)
- from\_encoding (*import\_export.admin.ImportMixin attribute*), [32](#page-35-9)

## G

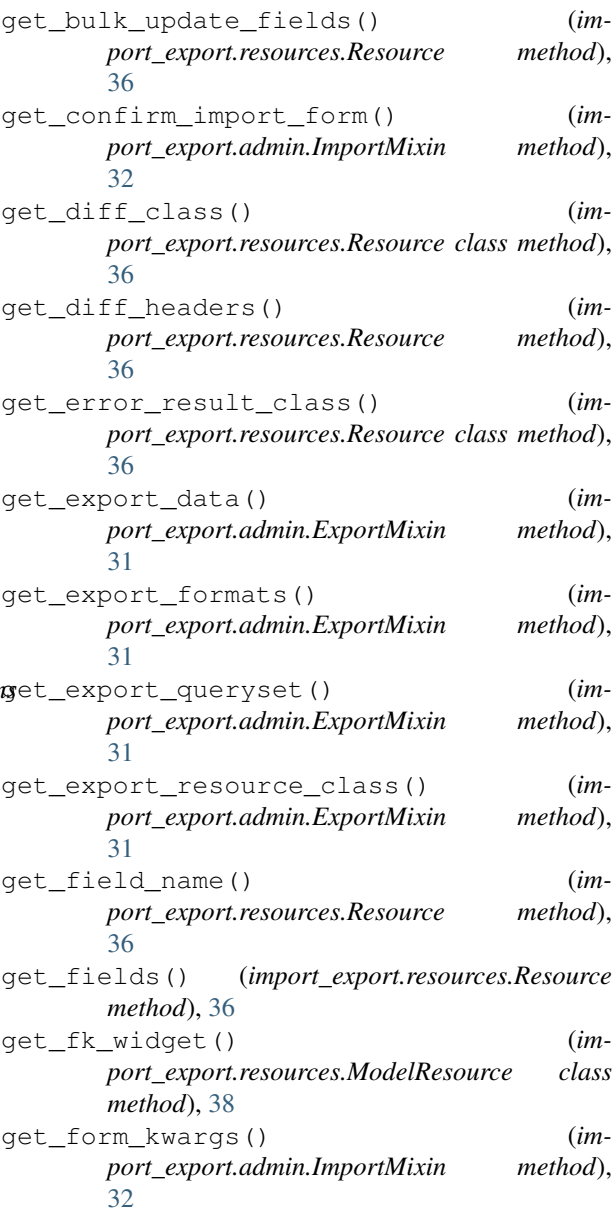

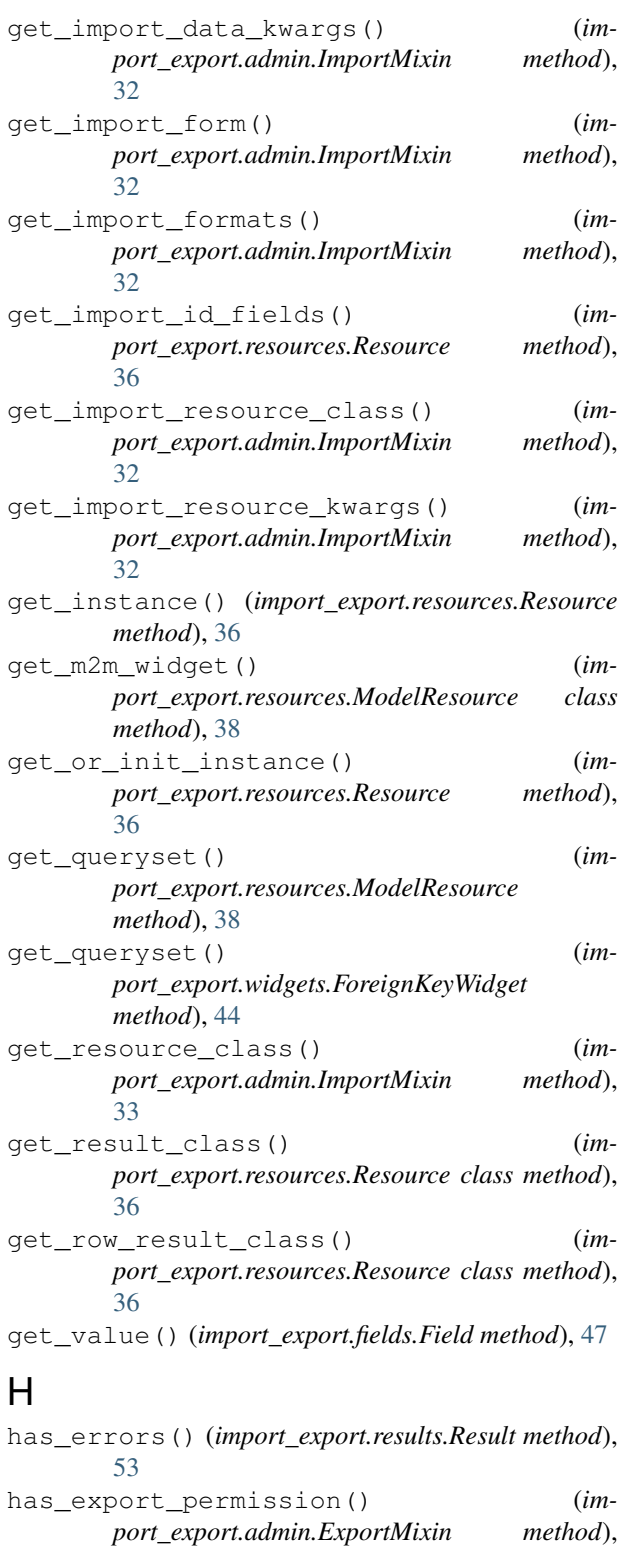

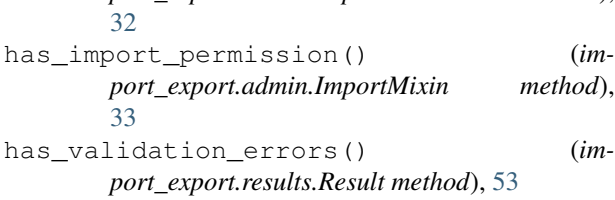

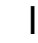

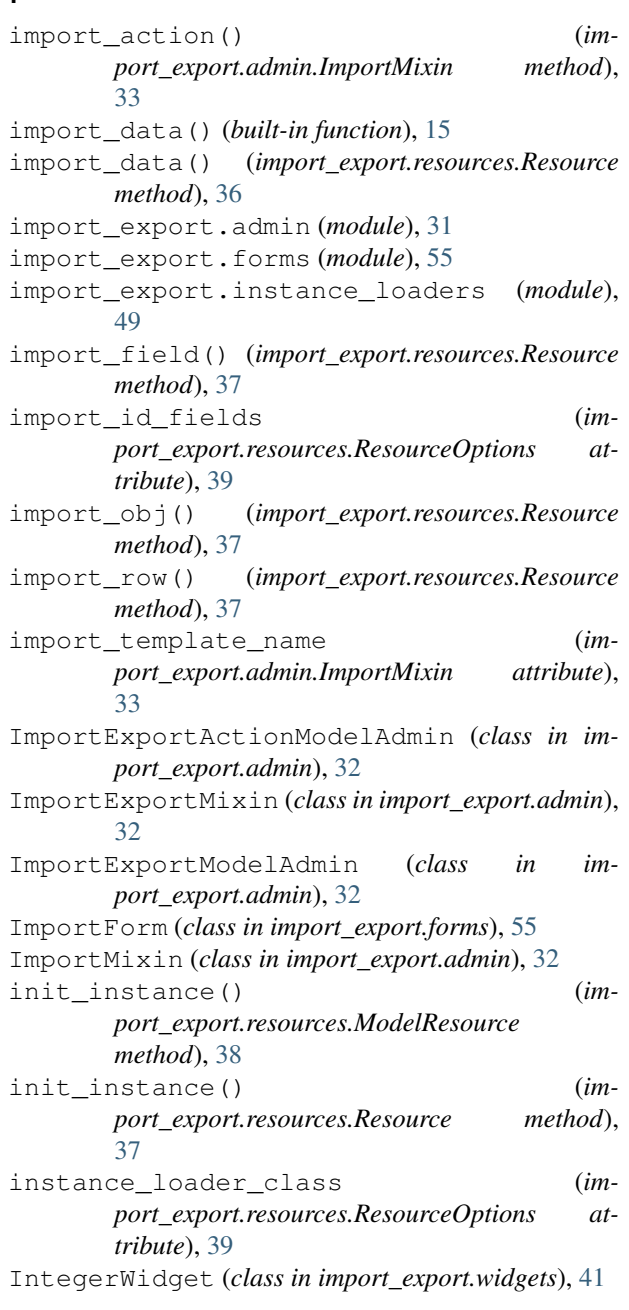

# J

JSONWidget (*class in import\_export.widgets*), [43](#page-46-0)

## M

ManyToManyWidget (*class in import\_export.widgets*), [45](#page-48-0) MediaStorage (*class in import\_export.tmp\_storages*), [51](#page-54-4) model (*import\_export.resources.ResourceOptions attribute*), [39](#page-42-3) ModelInstanceLoader (*class in import\_export.instance\_loaders*), [49](#page-52-3)

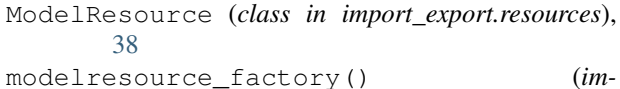

*port\_export.resources method*), [39](#page-42-3)

# P

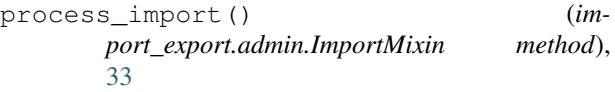

## R

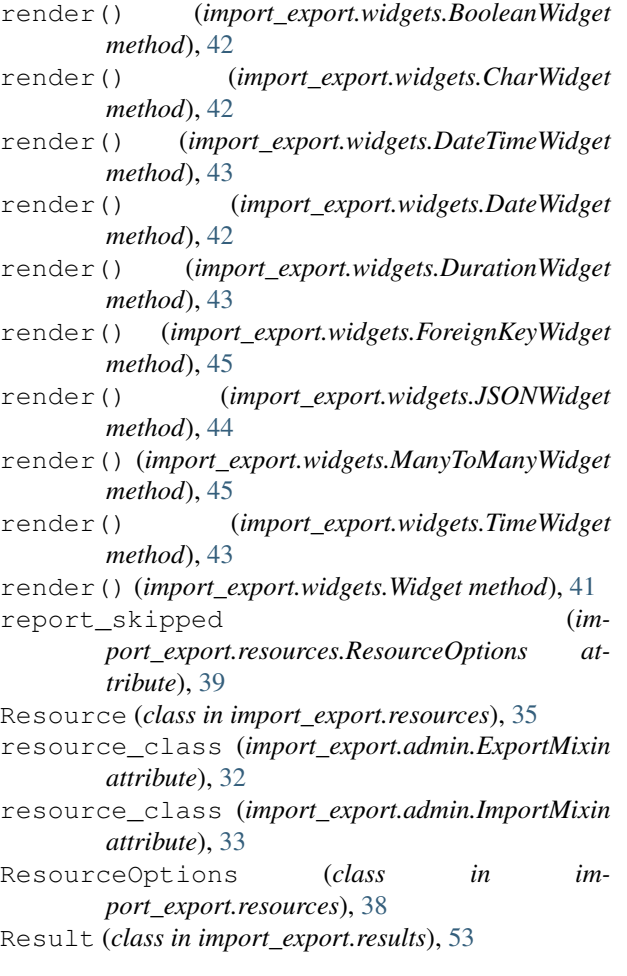

# S

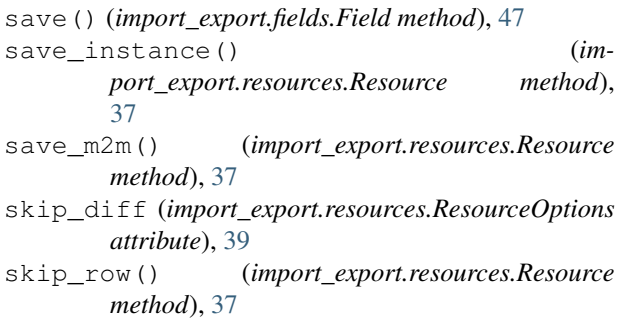

skip\_unchanged (*import\_export.resources.ResourceOptions attribute*), [39](#page-42-3)

### T

TempFolderStorage (*class in import\_export.tmp\_storages*), [51](#page-54-4) TimeWidget (*class in import\_export.widgets*), [43](#page-46-0) to\_encoding (*import\_export.admin.ExportMixin attribute*), [32](#page-35-9)

## $\bigcup$

```
use_bulk (import_export.resources.ResourceOptions
       attribute), 39
use_transactions (im-
       port_export.resources.ResourceOptions at-
       tribute), 39
```
### V

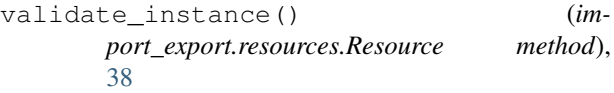

## W

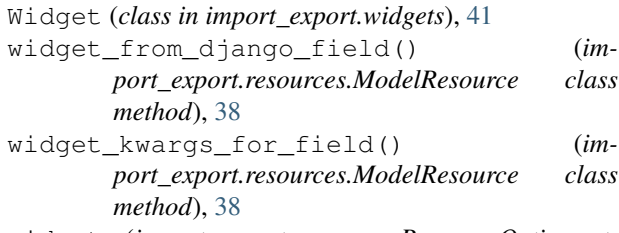

widgets (*import\_export.resources.ResourceOptions attribute*), [39](#page-42-3)